*Model: LD1000 Series*

*USB Interface Customer Displays*

*2 by 20 character display*

# *USER MANUAL*

**Rev 1.0**

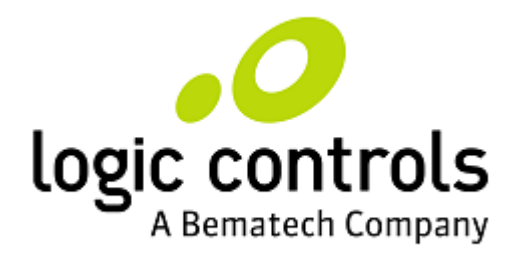

#### **NOTICE**

The manufacturer of the POS pole display makes no representations or warranties, either expressed or implied, by or with respect to anything in this manual, and shall not be liable for any implied warranties of fitness for a particular purpose or for any indirect, special or consequential damages. Information in this document is subject to change without notice and does not represent a commitment on the part of the manufacturer.

#### **FCC NOTICE**

This equipment generates, uses, and can radiate radio frequency energy and if not installed and used in accordance with this manual, may cause interference to radio communications. It has been tested and found to comply with the limits for a Class A digital device pursuant to Subpart J of Part 15 of FCC Rules, which are designed to provide reasonable protection against interference when operated in a commercial environment. Operation of this equipment in a residential area is likely to cause interference in which case the user at his own expense will be required to take whatever measures may be required to correct the interference.

#### **LOGIC CONTROLS, INC.**

355 Denton Avenue New Hyde Park, NY 11040 TEL: (516) 248-0400 FAX: (516) 248-0443 Email: [lci@logiccontrols.com](mailto:lci@logiccontrols.com) [http://www.logiccontrols.com](http://www.logiccontrols.com/)

# **TABLE OF CONTENTS**

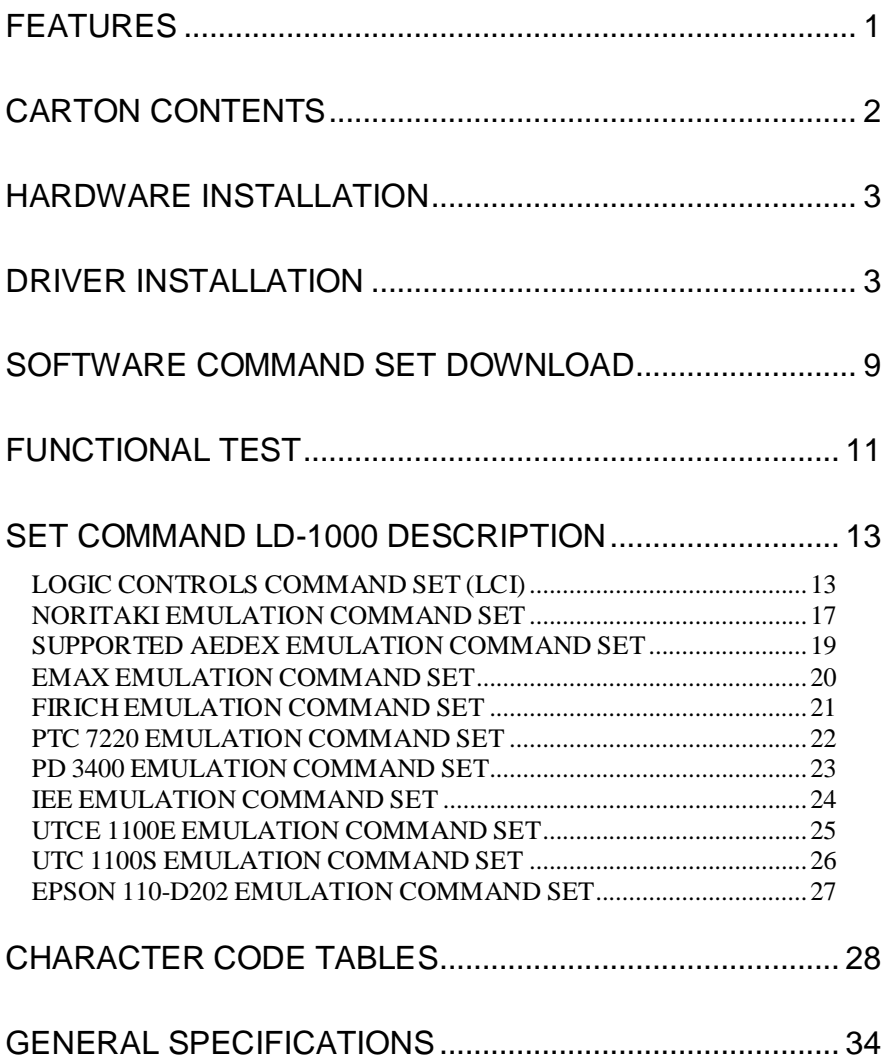

# <span id="page-3-0"></span>**FEATURES**

The LD1000 family of USB port powered universal pole displays has been preassembled to make the installation as simple as possible.

The model identification chart will assist you in selecting the model best suited to the application needs.

- Two line display with twenty 9mm high characters each line
- Bright green fluorescent display
- Downloadable command sets
- OPOS/JPOS compatible
- Available in dark gray
- Standard USB interface
- USB port powered with cable

# <span id="page-4-0"></span>**CARTON CONTENTS**

- 1. Pole display pre-assembled with cable USB connector.
- 2. Metal base plate with mounting hardware.
- 3. Quick Installation Guide.

# <span id="page-5-0"></span>**HARDWARE INSTALLATION**

- 1. Mount the pole display to the metal base plate using the mounting hardware provided.
- 2. The pole display can be used in a freestanding mode or attached to the counter using the remaining mounting hardware.
- 3. Install USB driver first as described in "DRIVER INSTALLTION" section.
- 4. Plug the USB cable from the pole display into the computer"s USB port.

#### <span id="page-5-1"></span>**DRIVER INSTALLATION**

#### *a) For Windows XP, Vista and Seven:*

The USB drivers are available on our web site at www.logiccontrols.com. Please download and unzip the driver files before installation. There are two types of driver interface available. If the POS software is only able to access standard COM ports for the pole displays, use the Virtual COM port interface. After the driver is installed, Windows Device Manager will assign a COM port name to the device so the POS software can communicate with the USB display as a standard serial RS232 device. Note that the operating system will assign the display a different COM port number if the display is plugged into a different USB port. Another driver interface uses a specific device name (\\.\LCLD1\) to access the pole display directly. In this case, if your POS application uses this device name instead of the COM name to control the pole display, you don"t have to worry about different COM names for different USB ports.

These are the steps to install the driver:

- 1. DO NOT plug the device in USB port
- 2. Run "setup.msi" program found in the driver package to pre-install line display driver software package.

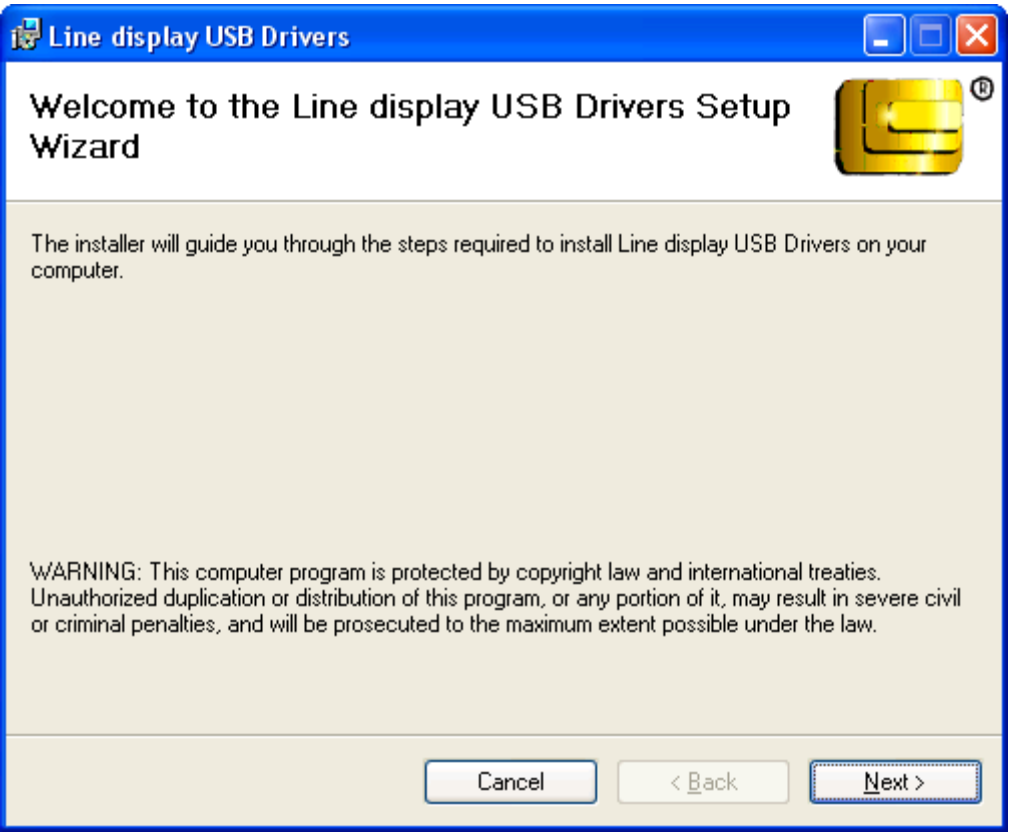

Type in an installation folder or accept the default:

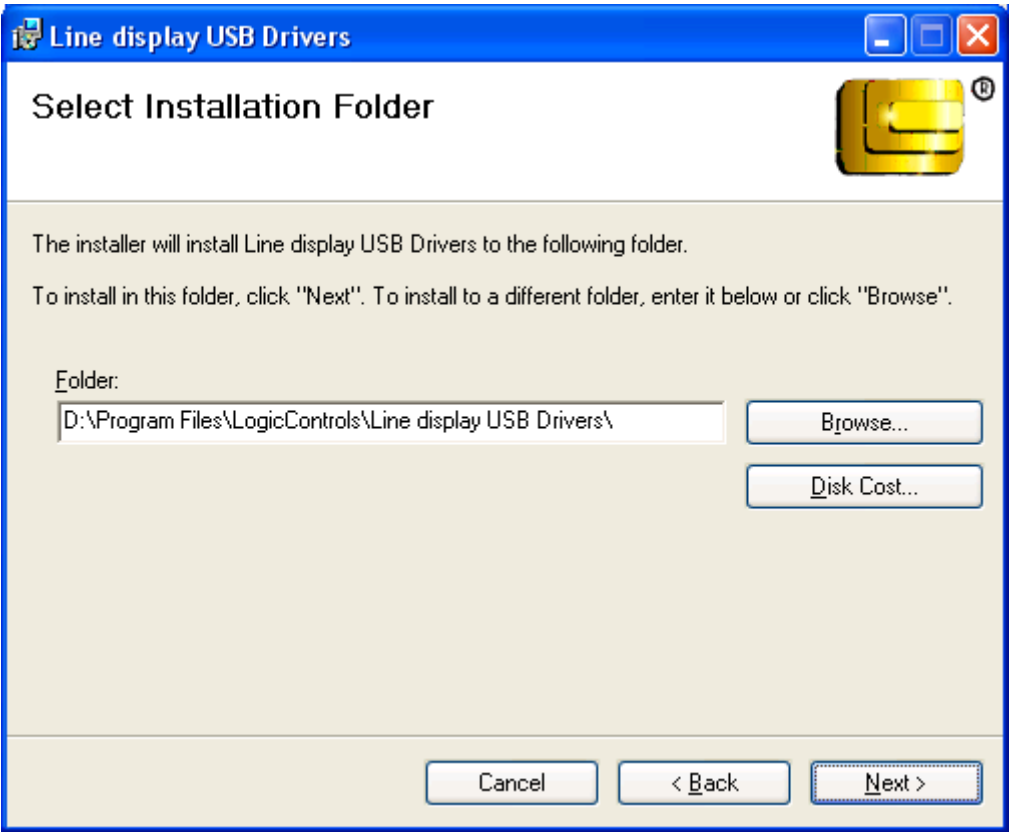

Press <Next>

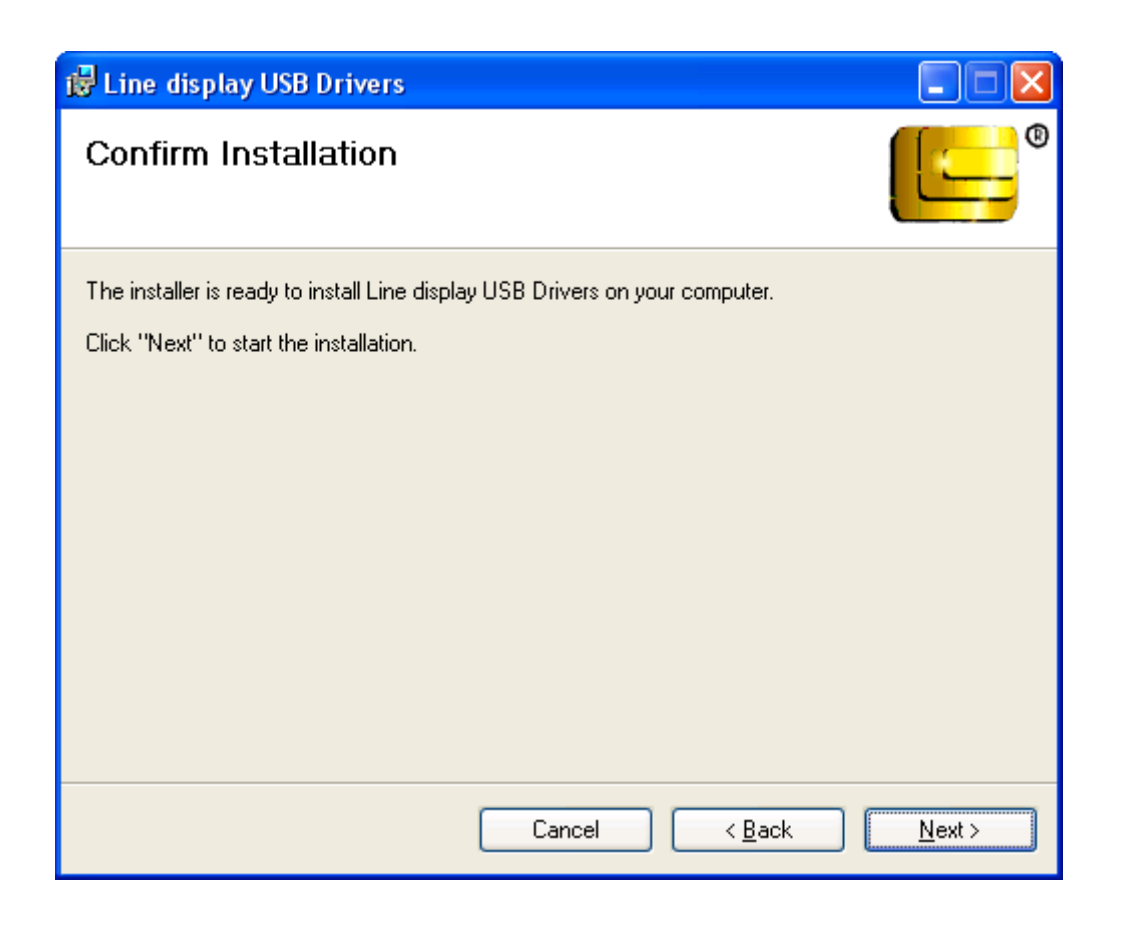

Pres <Close> to end the installation process.

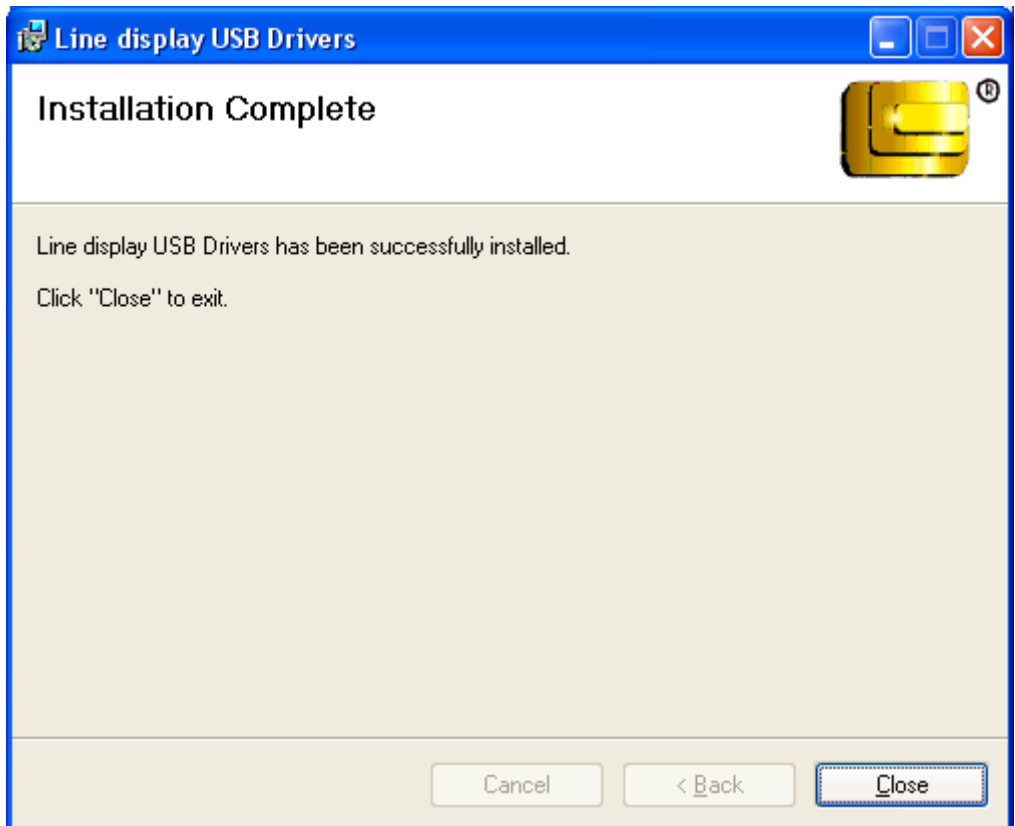

3. Plug the device in USB port and wait for the hardware wizard message box to display (For Windows XP only):

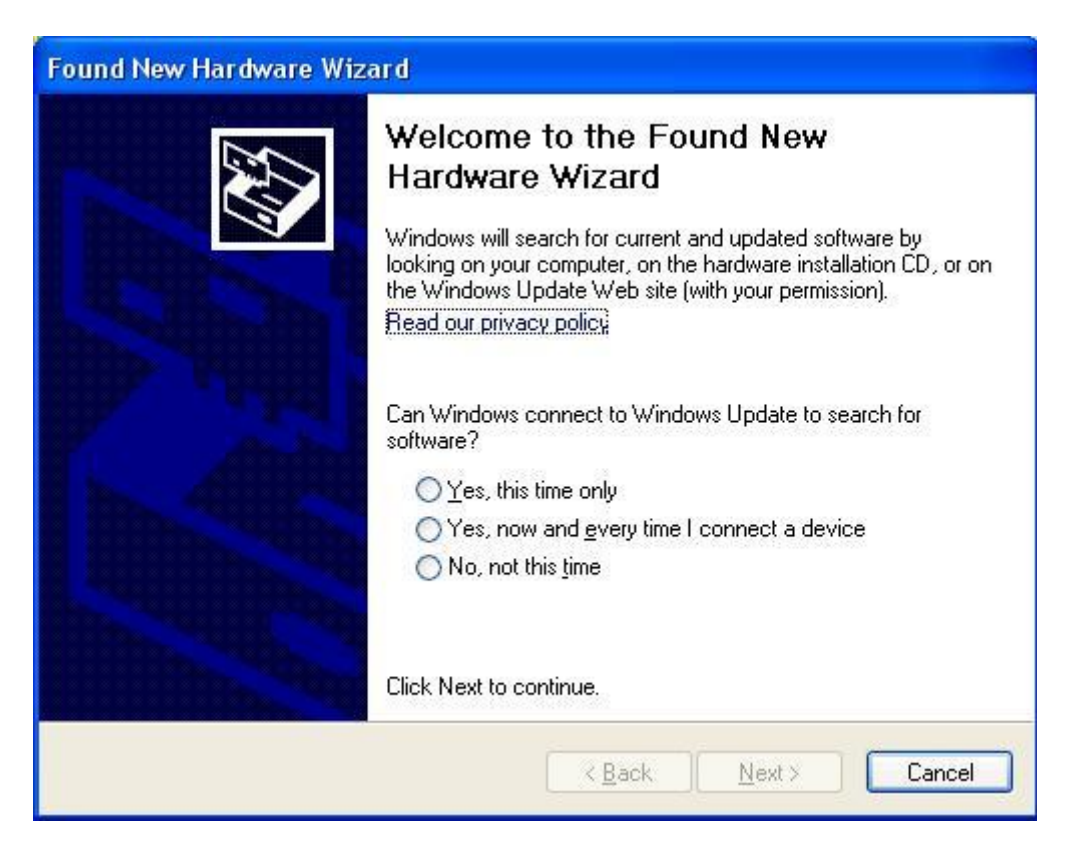

4. (For Windows XP only) Check "No, not this time" radio button and then click <Next> button.

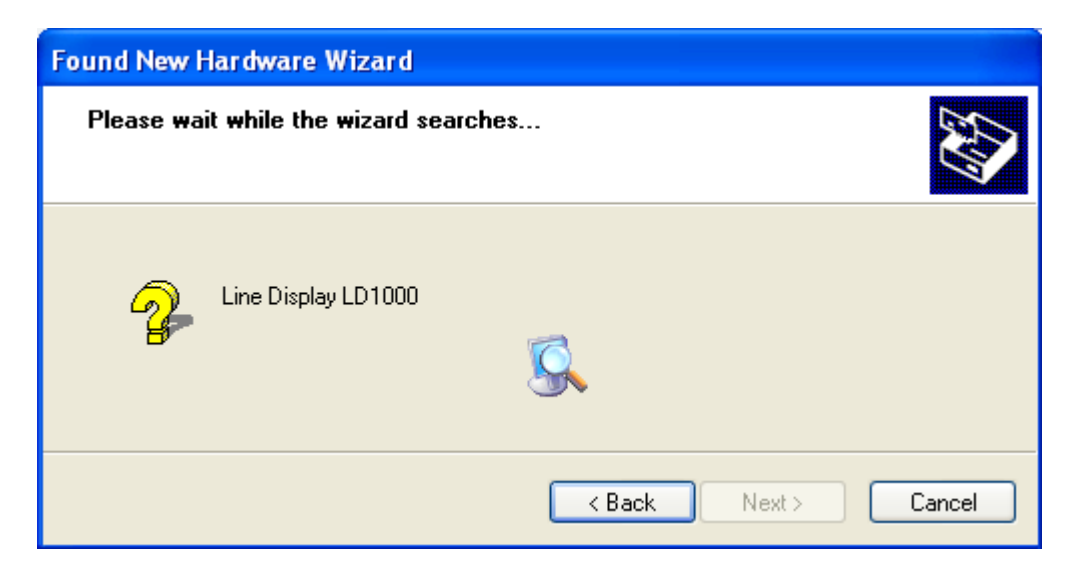

5. (For Windows XP only) Click <Next> to continue installation automatically. When finished, click <Finish> to end installation (this can take some seconds):

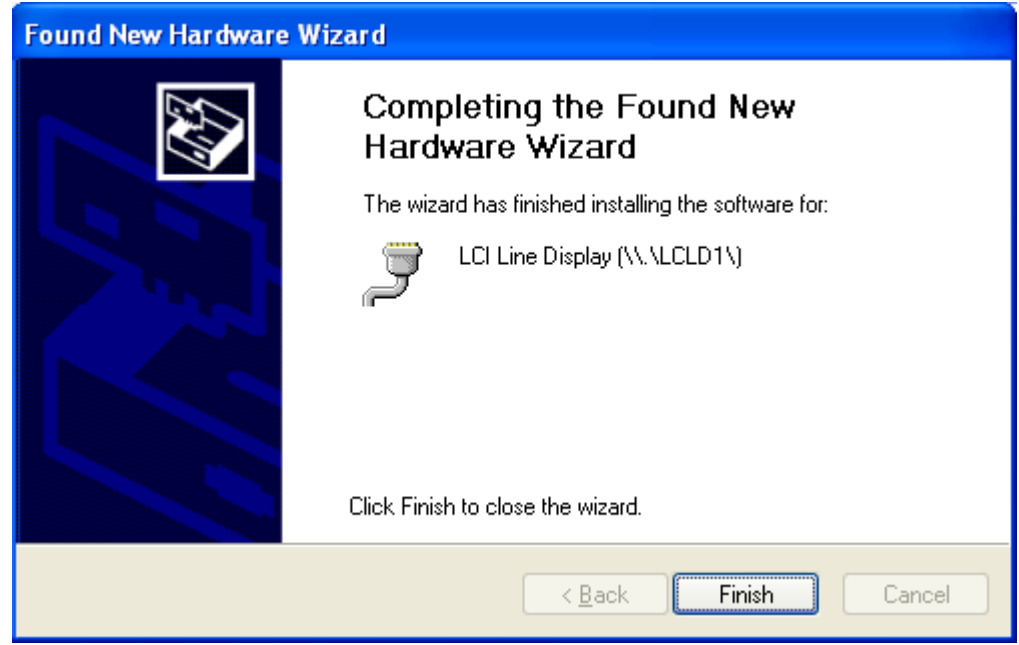

6. Invoke Device Manager to check COM port number or the device driver's name. The device, when connected, will be shown under "Ports (COM & LPT)" :

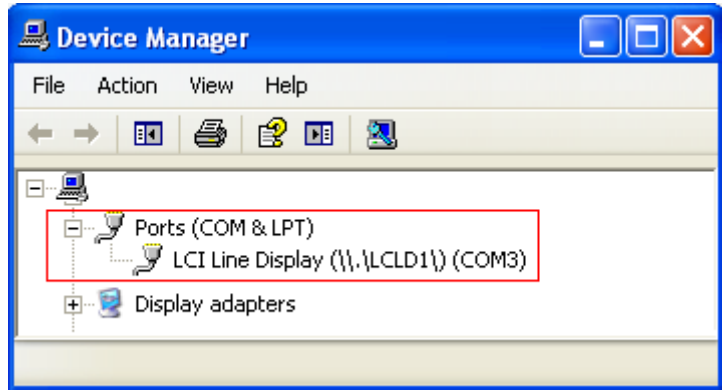

- 7. To change the assigned COM port number, double click "LCI Line Display (\\.\LCLD1\) (COMx)" to display the Properties dialog box and select <Port Settings> tab. Then click <Advanced...> button
- 8. Click on COM port number box to select from the list of unused port number and click <OK> to accept new settings (example COM7):

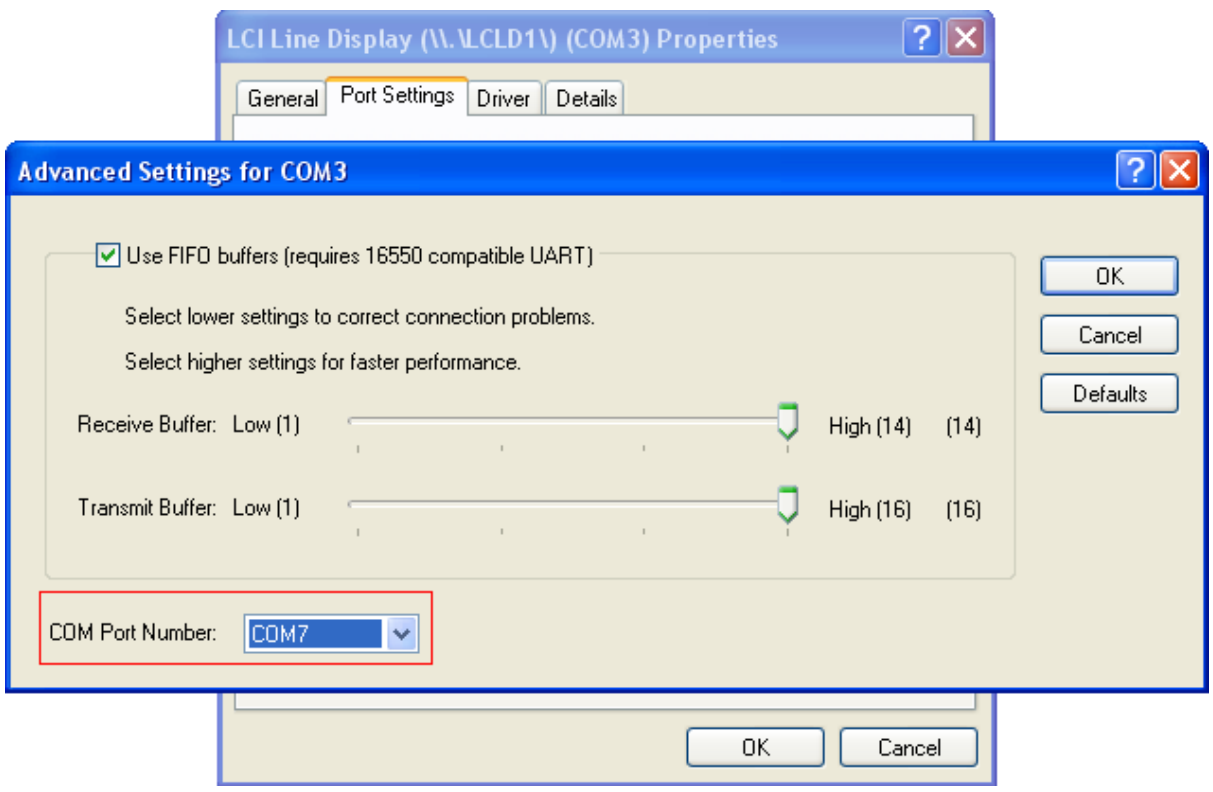

# <span id="page-11-0"></span>**SOFTWARE COMMAND SET DOWNLOAD**

Logic Controls LD1000 pole displays are controlled by command codes and data sent from the computer. The display is able to emulate different popular command sets to meet requirements of different POS software. Please download the required command set to the display according to the POS software needs using the download utility software. This utility software (LD1000\_Download.exe) and the command set hex files are available in our web site at www.logiccontrols.com. Please download and uncompress the files before installation.

Check [SET COMMAND LD-1000 DESCRIPTION](#page-14-0) for further information about the command sets supported by the device.

- 1. If the LD-1000 is connected to the PC, disconnect in and then connect it again. Do not send any command to the LD-1000 before transferring the hex file.
- 2. Launch the utility software. Select a port name or the device name "\\.\LCLD1\". Click <OK> button:

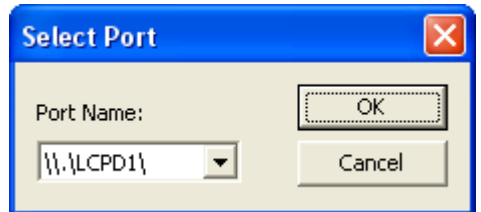

3. Select the desired command set and click <Start Download> (example below shows the uploading of the Logic Controls command set):

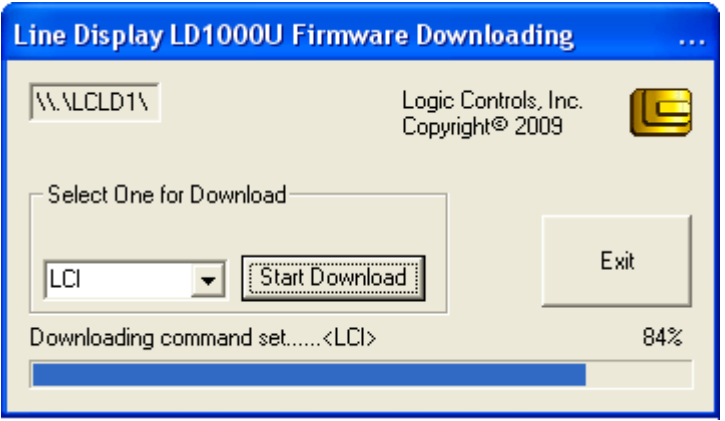

4. The display of LD-1000 should show the message below:

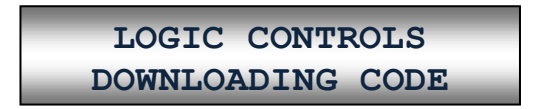

5. Wait for the final message:

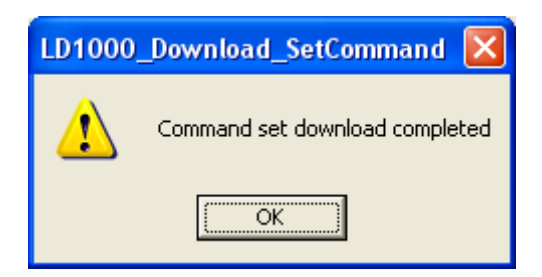

The display of LD-1000 should show:

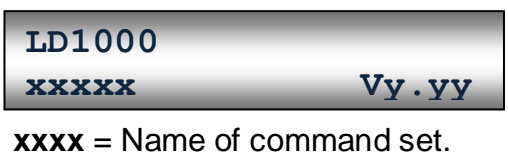

Example: <LCI> for Logic Controls

- **Vy.yy** = Firmware version.
- 6. When display of LD-1000 shows the message below you have to go to step 2 – 5, and download the command set firmware again

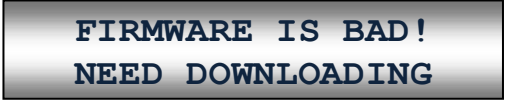

# <span id="page-13-0"></span>**FUNCTIONAL TEST**

The following test sequence will verify that your pole display is working properly. Before you start this procedure, you must install the pole display correctly as outlined under the INSTALLATION section. The functional test described below is for the LCI command set. Verify that the display is loaded with the LCI command set before testing.

The functional test should be done under MSDOS COMMAND prompt in Windows XP, Vista and Seven.

*NOTE:* The actual key entries in the text below are enclosed within quotation marks (" "). Do **not** type the quotation marks as part of your entries.

Close all opened application programs that use the same COM port before going into COMMAND prompt. Enter the following command lines to open the COM port and test with the pole display:

#### *Virtual COM port driver interface*

- 1. Check the assigned COM port number (x) under Device Manager.
- 2. Open Command Prompt Window. Type "MODE COMx 96,N,8,1" and press the ENTER key. Type "TYPE CON > COMx" and press the ENTER key. And then you can type command codes to test the display. Use  $\leq$ Ctrl + C  $>$  to quit after finishing test.

#### *Device name driver interface*

Open Command Prompt Window.

Type "TYPE CON  $> \mathcal{N} \setminus \mathcal{L}$ CLD1\" and press the ENTER key. And then you can type command codes to test the display. Use  $\langle$ Ctrl + C $>$  to quit after finishing test.

#### *Examples:*

- 1. LCI command set: Type "ABCDEFG", and the display will show "ABCDEFG" on the first line.
- 2. Aedex command set:

Type "!#1ABCDEFG" and press the ENTER key. The display will show "ABCDEFG" on the first line.

#### **OPOS DRIVER INSTALLATION**

If the POS software uses OPOS (OLE-POS) software interface for controlling the pole display operations, OPOS drivers must be installed. The OPOS driver supplied by Logic Controls will work with the default Logic Controls command set.

- 1. The Logic Controls OPOS display drivers come in a CD or can be downloaded from our website. Either copy all files in the CD into a hard disk folder or use the CD directly for installation.
- 2. Click on file <setup.exe> to start installation and follow instructions on the screen to go through installation.
- 3. After installation, setup the OPOS driver by running PDSetup.exe. Start <PDSetup> under Start Menu -> Programs -> LC OPOS -> Setup. The left part of the dialog window is for setting up the configuration and the right part is for testing commands sent to the OPOS display.
- 4. Select appropriate port name (for USB with device name drivers, select LD1USB). Next, setup LDN (Logic Device Name). Click Add new LDN and a new form will be displayed. Enter a new LDN, for example, "Line Display" and then click OK.
- 5. To rename an LDN or delete an LDN, click Rename LDN or Delete LDN.
- 6. To test the pole display, follow the order of buttons. First click "Open", then "Claim", then "Enable Device". Now the pole display is ready to display messages.
- 7. Click on "DisplayText", a string is displayed on the pole display. Test other functions to verify operations.
- 8. Click on "Release" and then "Close". Click on "Exit" to quit the program. The OPOS driver has been setup and ready to run OPOS application software.
- <span id="page-14-0"></span>9. Set up the POS software to use the same Logical Device Name configured in the OPOS driver and test with the POS software.

# <span id="page-15-0"></span>**SET COMMAND LD-1000 DESCRIPTION**

Commands are transmitted to the pole display as ASCII codes. The command codes listed below are expressed in:

- Hexadecimal (base 16) numbers enclosed inside angle brackets **< >**
- Decimal numbers enclosed in parenthesis **( )**
- ASCII characters enclosed in curly brackets **{ }**. Do not include the brackets as part of the command. '  $\wedge$  ' character denotes 'Ctrl' in the keyboard. Press and hold "Ctrl", then press the next key.

#### <span id="page-15-1"></span>**LOGIC CONTROLS COMMAND SET (LCI)**

**1. Vertical Scroll Mode <12> or (18) or {^R}**

Default mode.

Data written to the second row are transferred to the first row when line feed (value is <0A>) is received, leaving the second row empty. The cursor stays in the second line, but in the same column. Send carriage return (value is <0D>) to position the cursor in the first column (of second line).

#### **2. Normal Display Mode <11> or (17) or {^Q}**

When line is full, cursor moves to the next line (left aligned).

#### **3. Brightness Control <04> <n>**

The brightness level (*n*) of the display can be adjusted using this command followed by a data byte:

 $n = <20>$ , 20%  $n = < 40$ , 40%  $n = <60>$ , 60% *n* = <FF>, 100%. Mode default.

**4. Back Space <08> or (08) or {^H}**

The cursor position moves one position to the left erasing the previous character.

#### **5. Horizontal Tab <09> or (09) or {^I}**

The cursor position shifts one position to the right without erasing character at original cursor position.

#### **6. Line Feed <0A> or (10) or {^J}**

The cursor position moves to the same position in the other row. *Under vertical scroll mode, if cursor was in second row, it will not move and display will scroll up*.

#### **7. Carriage Return <0D> or (13) or {^M}**

The cursor moves to the left most position at the current row.

#### **8. Digit Select <10> <n>**

Moves the cursor to any position on the display. The position is specified by the parameter **n** ranging from <00> to <27> or (00) to (39) in decimal.

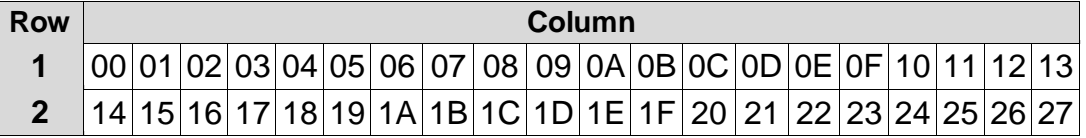

- **9. Cursor On <13> or (19) or {^S}** Show the cursor.
- **10. Cursor Off <14> or (20) or {^T}**

Hide the cursor.

#### **11. Reset <1F> or (31) or {^\_}**

All characters are erased and all settings are returned to the power-on reset conditions.

#### **12. Down Load Font <03> <X> <G> <H> <J> <K> <M>**

Assign a keyboard key (ASCII code <20> to <7F>) to a different style font (custom character graphics). The "X" represents the ASCII code for the selected key. The "G", "H", "J", "K" and "M" represent the 5 x 7 segments that will make up the special font.

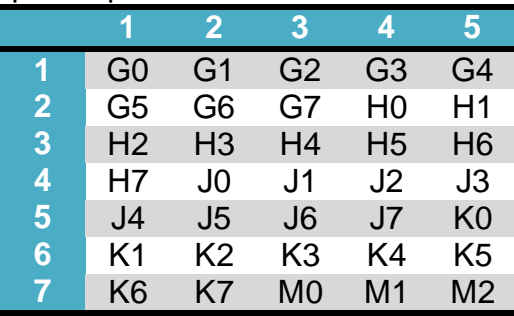

Example for character "A":

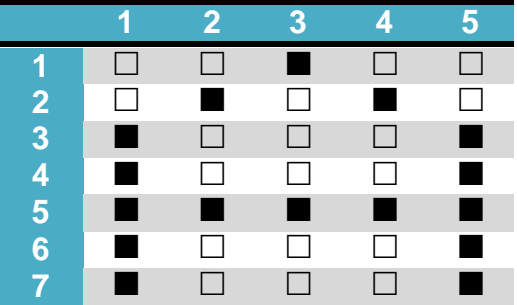

The command is: <03> <41> <44> <65> <68> <63> <04>

#### **13. Message Scroll Left on Top Line <05> <X> <X> <X> ... <X> <0D>**

Scrolls a continuous message of up to 45 characters from right to left on the top line.

- **14. Message Scroll Left on Bottom Line <1B> <06> <X> <X> <X> ... <X> <0D>** Scrolls a continuous message of up to 45 characters from right to left on the bottom line.
- **15. Message Scroll Right on Top Line <1B> <07> <X> <X> <X> ... <X> <0D>** Scrolls a continuous message of up to 45 characters from left to right on the top line.
- **16. Message Scroll Right on Bottom Line <1B> <0B> <X> <X> <X> ... <X><0D>** Scrolls a continuous message of up to 45 characters from left to right on the bottom line.
- **17. Both Side Display <1B> <0C> or (27) (12) or {^[ ] {^L}** Not applicable to this model of Customer Display.
- **18. Front Side Display <1B> <0E> or (27)(14) or {^[ ]{^N}** Not applicable to this model of Customer Display.
- **19. Back Side Display <1B> <0F> or (27)(15) or {^[ ]{^O}** Not applicable to this model of Customer Display.
- **20. Clock Display <1B> <1A> <h><h> <3A> <m><m>** Displays real time clock on bottom line in the 12 hour format <hh:mm>.
- **21. Smart Message Scroll Left on Top Line <1B> <15> <X> <X> <X> ... <1C> … <1C> … <X> <0D>** Scrolls a multi-part message of up to total of 45 characters from right to left on the top line. Message parts are separated by <1C> and each part must be less than 20 characters.
- **22. Smart Message Scroll Left on Bottom Line <1B> <16> <X> <X> <X> ... <1C> … <1C> … <X> <0D>** Scrolls a multi-part message of up to total of 45 characters from right to left on the bottom line. Message parts are separated by <1C> and each part must be less than 20 characters.
- **23. Smart Message Scroll Right on Top Line <1B> <13> <X> <X> <X> ... <1C> … <1C> … <X> <0D>** Scrolls a multi-part message of up to total of 45 characters from left to right on

the top line. Message parts are separated by <1C> and each part must be less than 20 characters.

**24. Smart Message Scroll Right on Bottom Line <1B> <14> <X> <X> <X> ... <1C> … <1C> … <X> <0D>** Scrolls a multi-part message of up to total of 45 characters from left to right on

the bottom line. Message parts are separated by <1C> and each part must be less than 20 characters.

**25. Select Font Code <1B> <25> <X>**

Select font code (0-6) for extended ASCII characters from <80> to <FF>. Refer to the font code tables for list of font selections (see "Character Code Tables" in the end of this manual).

#### **26. Select International Symbols <1B> <26> <X>**

Select international symbol set (0-13) for various languages. Refer to the international symbol table for list of language symbol selections (see "Character Code Tables" in the end of this manual).

#### **27. Save Font Code and International Symbols <1B> <27> <n> <m>**

Save font code <*n*> (0-6) and international symbol set <*m*> (0-13). The setting will be saved and will be loaded at power up. Refer to the font code tables and international symbol table for list of font and language symbol selections (see "Character Code Tables" in the end of this manual).

#### <span id="page-19-0"></span>**NORITAKI EMULATION COMMAND SET**

#### **1. Vertical Scroll Mode <12> or <DC1>**

Data is written into the second row and transferred to the first row when carriage return is received, leaving the second row empty.

#### **2. Character Over Write Mode <11> or <DC2>**

This is the default mode. Data can be written into either row.

After writing a character the cursor moves one position to the right. When the write-in position is the least significant digit (LSD) of the first row the cursor will move to the most significant digit (MSD) of the second row.

#### **3. Brightness Control <1B> <4C> <n>**

The brightness of the display can be adjusted using this command followed by a data byte (*n*):

 $n = <$ FF $>$  100% Brightness

n = <BF> 75% Brightness

 $n = <7F> 50\%$  Brightness

 $n = <3F$  25% Brightness

#### **4. Back Space <08>**

This command moves the cursor position one digit to the left without erasing the information in that position.

#### **5. Horizontal Tab <09>**

#### **<DC1> Mode:**

The cursor shifts to the right one digit. When the cursor is on the LSD of the 1<sup>st</sup> row it will move to the MSD of the  $2^{nd}$  row. Similarly, when the cursor is on the LSD of the  $2<sup>nd</sup>$  row it will move to the MSD of the 1<sup>st</sup> row.

#### **<DC2> Mode:**

When the cursor is on the LSD of the  $2<sup>nd</sup>$  row, the character is displayed in the  $2^{nd}$  row are shifted up to the  $1^{st}$  row and the cursor moves to the MSD of the  $2^{nd}$  row. Subsequently the  $2^{nd}$  row is cleared.

#### **6. Line Feed <0A>**

#### **<DC1> Mode:**

The cursor moves from its present position to the same position in the opposite row.

#### **<DC2> Mode:**

When the cursor is positioned in the  $2^{nd}$  row the character(s) displayed there will be shifted to the 1<sup>st</sup> row leaving the 2<sup>nd</sup> row empty. The cursor will remain in the same position on the  $2^{nd}$  row.

#### **7. Carriage Return <0D>**

The cursor moves to the MSD of the row that it is in.

#### **8. Digit Select <1B> <48> <P>**

Moves the cursor to any position on the display. "*P*" is the digit position where the cursor is to be moved to. *P* is represented as a 2 digit hex number.

#### **9. Cursor On <15>**

The cursor is on or lighted as an underline. Selected as the default value when power is turned on.

#### **10. Cursor Off <16>**

Turns off the cursor.

#### **11. Reset <1B> <49>**

All characters are erased and all settings are turned to the power-on reset conditions.

#### **12. Clear <0E>**

All displayed characters are cleared. The cursor does not move.

#### **13. Alphanumeric Message Scroll <05> <X> … <0D>**

A message of up 45 characters will be continuously scrolled on the first line of the display. The message will continue to scroll until another attention code is received by the display.

#### **14. Back Space <08>**

This command moves the cursor position one digit to the left without erasing the information in that position.

#### **15. Down Load Font <1B> <43> <X> <F> <F> <F> <F> <F>**

Allows a programmer to assign a keyboard key (00 Hex to FF Hex) a different style font.

- The <1B> <43> represents the command code;
- The <X> represents the selected key;
- The <F> represent the 5 segments which will make up the special font.

#### <span id="page-21-0"></span>**SUPPORTED AEDEX EMULATION COMMAND SET**

- Top Line Alphanumeric <21> <23> <31> <Data> <0D>
- Bottom Line Alphanumeric <21> <23> <32> <Data> <0D>
- Alphanumeric Message Scroll <21> <23> <34> <Data> <0D>
- Time Display <21> <23> <35> <h>><h><3A> <m><m></>></>><0D>
- One Time Alphanumeric Message Scroll <21> <23> <36> <Data> <0D>
- Change Attention Code <21> <23> <38> <H1> <H2>
- Send Up to 40 Alphanumeric Characters <21> <23> <39> <Data>> <0D>

#### <span id="page-22-0"></span>**EMAX EMULATION COMMAND SET**

- Write to Line  $1$  <21> <23> <31> <Data> <0D>
- Write to Line  $2$  <21> <23> <32> <Data> <0D>
- Set and Display 24 Hour Clock:
- Display 24 Hour Clock <21> <23> <35> <0D>
- Change the Aedex Command Prefix <21> <23> <38> <Data> <0D>
- Write Two Lines <21> <23> <39> <Data> <0D>
- Auto Scan Message (Single Pass) <21> <23> <36> <Data> <0D>
- Auto Scan Message (Continuous) <21> <23> <34> <Data> <0D>

#### <span id="page-23-0"></span>**FIRICH EMULATION COMMAND SET**

- $\bullet$  Overwrite Mode <1B $>$  <11 $>$  or <1B $>$  <40 $>$
- Vertical Scroll Mode <1B> <12>
- Horizontal Scroll Mode <1B> <13>
- String Display Mode:
	- $\circ$  Write string to upper line <1B> <51> <41> d1...dn <0D>
	- o Write string to lower line <1B> <51> <42> d1…dn <0D>
- String Display Mode:
- Write string to the upper line and scroll the message continuously:
	- $\circ$  <1B> <51> <44> d1...dn <0D>
- Move the cursor up one line  $\langle 1B \rangle \langle 5B \rangle \langle 41 \rangle$
- Move cursor down <1B> <5B> <42> or <0A>
- Move cursor right  $<$ 1B $>$  $<$ 5B $>$  $<$ 43 $>$  or  $<$ 09 $>$
- Move cursor left  $<1B$   $<$   $<$   $5B$   $<$   $<$   $44$   $>$  or  $<$   $08$   $>$
- Move cursor to home position <1B> <5B> <48> or <0B>
- Move cursor to left-most position <1B> <5B> <4C> or <0D>
- Move cursor to the right-most position <1B> <5B> <52>
- Move cursor to the bottom position <1B> <5B> <4B>
- Move cursor to the specified position <1B> <6C> X Y
- $\bullet$  Initialize display <1B> <40>
- Clear display screen and clear string mode <0C>
- Clear cursor line and clear string mode <18>
- Set cursor ON or OFF <1B> <5F> n
- Set or cancel the window range at horizontal scroll mode:
	- $\circ$  <1B> <57> <00>
	- o <1B> <57> <01> X1 X2 Y
- Define user-defined characters <1B><26><01> n m [a (p1. pa)  $x (m n + 1)$ ]
- Select International font set <1B> <66> n
- Select code set <1B> <63> n
- Undefined user-defined character <1B> <3F> n
- Select/cancel user-defined character set <1B> <25> n
- Store user-defined character in EEPROM <1B> <73> <01>
- Restore user-defined character from EEPROM <1B> <64> <01>
- Save current display data in EEPROM <1B> <53> n
- Display saved data from EEPROM <1B> <44> n m
- Adjust brightness <1B> <2A> n
- Set output device mode <1B> <3D> n

#### <span id="page-24-0"></span>**PTC 7220 EMULATION COMMAND SET**

- Overwrite Mode <1B> <11>
- Vertical Scroll Mode <1B> <12>
- Horizontal Scroll Mode <1B> <13>
- String Display Mode:
	- $\circ$  Write string to upper line <1B> <51> <41> d1...dn <0D>
	- o Write string to lower line <1B> <51> <42> d1…dn <0D>
- String Display Mode:
- Write string to the upper line and scroll the message continuously:
	- $\circ$  <1B> <51> <44> d1...dn <0D>
- $\bullet$  Move cursor left <1B $>$  <5B $>$  <44 $>$  or <08 $>$
- Move cursor down <1B> <5B> <42> or <LF>
- Move cursor to right-most position <1B> <5B> <52>
- Move cursor to left-most position <1B> <5B> <4C> or <0D>
- Move cursor to home position <1B> <5B> <48> or <0B>
- Move cursor to the bottom position <1B> <5B> <4B>
- Move cursor to the specified position <1B> <6C> X Y
- $\bullet$  Initialize display  $<$ 1B $>$  $<$ 40 $>$
- Set or cancel the window range at horizontal scroll mode:
	- $\circ$  <1B> <57> <00>
	- o <1B> <57> <01> X1 X2 Y
- Clear display screen and clear string mode <0C>
- Clear cursor line and clear string mode <18>
- Brightness Adjust <1B> <2A> n
- Set cursor ON or OFF <1B> <5F> n
- Select International font <1B> <66> n
- $\bullet$  Select fonts <1B $>$  <63 $>$  n
- Select peripheral device <1B> <3D> n
- Define user-defined characters <1B> <26> <01> n m [a (p1.. pa) x (m-n + 1)]
- Reset user defined character set <1B> <25> n
- Cancel user defined characters <1B> <3F> n
- Store user-defined character in EEPROM <1B> <73> <01>
- Restore user-defined character from EEPROM <1B> <64> <01>

#### <span id="page-25-0"></span>**PD 3400 EMULATION COMMAND SET**

- Vertical Scroll Mode <1F> <12>
- Character Over-write Mode <1F> <11>
- Brightness Control <1F> <58>
- Back Space <08>
- Horizontal Tab <09>
- Line Feed Down <0A>
- $\bullet$  Line Feed Up <1F> <0A>
- Move Cursor to MSD <0D>
- Move Cursor to LSD <1F> <0D>
- Move Cursor Home <0C>
- Move Cursor Lower Right Corner <1F> <42>
- Move Cursor to Specified Position <1F> <24> n
- $\cdot$  Reset <1B $>$  <40 $>$
- Select Character Inversion <1F> <72>
- Delete Character Inversion <1F> <52>
- Blink the Current Display <1F> <45>
- Delete Display Blink <1F> <65>
- Down Load Font <1B> <26> X F F F F F
- Delete Down Load Font <1B> <3F> <X>:

#### <span id="page-26-0"></span>**IEE EMULATION COMMAND SET**

- Checksum <02>
- $\bullet$  Begin blink  $<$ 06 $>$
- $\bullet$  End blink  $<$ 07 $>$
- Backspace <08>
- Advance cursor <09>
- Line Feed <0A>
- Clear the display <0C>
- Carriage return <0D>
- Make cursor invisible <0E>
- Make cursor visible <0F>
- Automatic Carriage Return & Line Feed <10>
- Normal Data <11>
- Overwrite <12>
- Horizontal scroll mode <13>
- $\bullet$  Reset <14>
- Display Clear <15>
- Cursor Home <16>
- Wrap Around Data <1A>
- Define Download Characters <1B> <26> <01> m n
- Define Download Characters <1B> <3D> n
- Delete Download Characters <1B> <3F> n
- Select Character set <1B> <74> n
- Epson Specific Response <1D> <05>
- Move cursor to column Specified <1F> <24> c l
- $\bullet$  Set All Display Blink <1F> <45>t
- Brightness Level <1F> <58> n
- Epson Specific Response <1F> <72> n

#### <span id="page-27-0"></span>**UTCE 1100E EMULATION COMMAND SET**

- Top line Alphanumeric <1B> <75> <41> Data <0D>
- Bottom line Alphanumeric <1B> <75> <42> Data <0D>
- Top Line Ongoing Message Scroll <1B> <75> <44> Data <0D>
- Time Display Bottom Line <1B> <75> <45> hh:mm <0D>
- Top Line 1 Time Message Scroll <1B> <75> <46> Data <0D>
- Direct To Pole Mode <1B> <1E>
- Flashing Text Start <0F>
- Flashing Text End <0E>
- $\bullet$  Select Font <1B $>$  <75 $>$  <49 $>$ n <0D $>$
- Clear Display <1B> <75> <41> <0D> <1B> <75> <42> <0D>
- Redefine Graphic <1B> <75> <48>  $\rm cc$  H1 H2 H3 H4 H5 H6 H7 <0D>

#### <span id="page-28-0"></span>**UTC 1100S EMULATION COMMAND SET**

- $\bullet$  Brightness <04> n
- Back Spacing <08>
- Horizontal Tab <09>
- Line Feed <0A>
- Carriage Return <0D>
- Display Position <10> n
- Normal Display Mode <11>
- Vertical Scroll Mode <12>
- Pass-Through Mode <1B> <64>
- Reset Display  $<1F>$
- Flashing Text Start <1C>
- Flashing Text End <1D>
- Clear To End Of Line <18>
- Clear To End Of Display <19>
- Select Font <1A> n
- Clear Display <1E>

#### <span id="page-29-0"></span>**EPSON 110-D202 EMULATION COMMAND SET**

- Move Cursor Left <08>
- Move Cursor Right <09>
- Move Cursor Down <0A>
- Move Cursor Up <1F> <0A>
- Move Cursor to home position <0B>
- Move Cursor to left most position <0D>
- Move Cursor to right most position <1F> <0D>
- Move Cursor to bottom position <1F> <42>
- Move Cursor to specified position <1F> <24> n m
- Clear Display Screen <0C>
- Clear Cursor Line <18>
- Selected peripheral device <1B> <3D> n
- $\bullet$  Initialize Display  $\langle 1B \rangle \langle 40 \rangle$
- Select / Cancel download Character Set <1B> <25> n
- Define download characters  $\langle$ 1B $\rangle$   $\langle$ 26 $\rangle$   $\langle$ 01 $\rangle$  n m [a (p1.. ps) x a] (m-n + 1)
	- **Support to only one character at a time (n=m)**
- Delete Download Characters <1B> <3F> n
- Select International Character Set <1B> <52> n
- Specify overwrite mode <1F> <01>
- Specify Vertical Scroll Mode <1F> <02>
- Specify Horizontal Scroll Mode <1F> <03>
- Turns blinking on and off <1F> <45> n
- Setting and display of time counter <1F> <54> h m
- Display of Time Counter <1F> <55>

# <span id="page-30-0"></span>**CHARACTER CODE TABLES**

The characters displayed are defined by character code tables. Character codes from 00h (hexadecimal) to 1Fh (hexadecimal) are non-displayable control codes.

The standard ASCII code table displayable characters are from 20h (hexadecimal) to 7FH (hexadecimal) and are the same for all font set selections.

For Logic Controls and other command sets, a few characters among character codes from 20h to 7Fh can be changed by selecting the international symbol set. Refer to International Symbol code table for details.

Character codes 80h to FFh are special characters. Different command sets may have different sets of character fonts. The Logic Controls universal display command set contains 7 sets of font codes selectable by software command. Refer to the font code tables for details.

With Logic Controls command set, both International symbol and font setting can be saved into power up default.

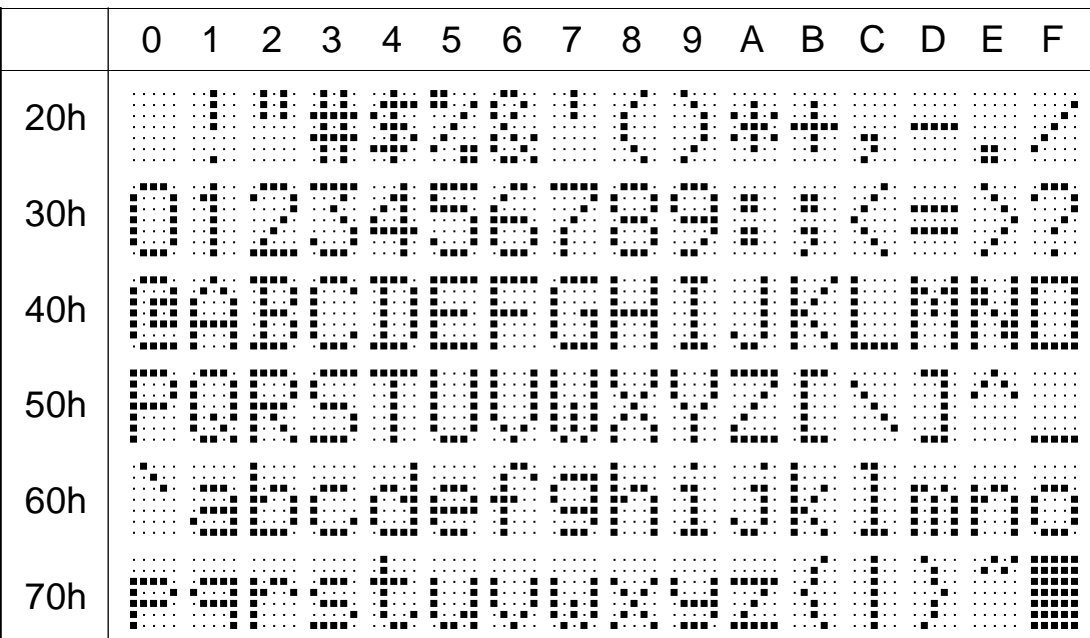

#### **Standard ASCII code table**

### **International Symbol code table**

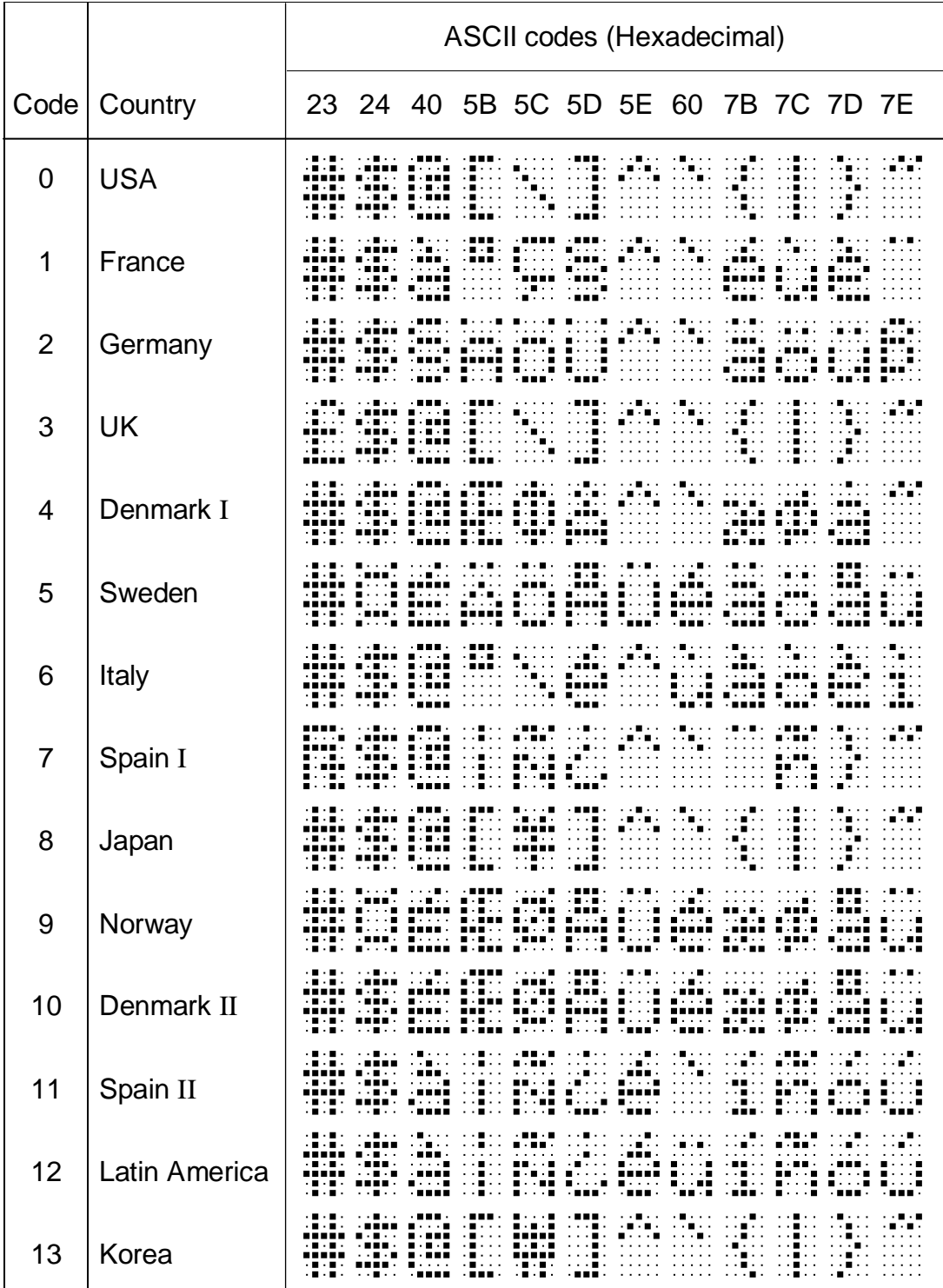

**Logic Controls default font (Font 0)**

|                  | $\mathcal{O}$                      |                                | 2 | 3 | 4                                                                                                    | 5 | 6 7 | - 8 | - 9 | A B C D |  | EF                                    |  |
|------------------|------------------------------------|--------------------------------|---|---|----------------------------------------------------------------------------------------------------|---|-----|-----|-----|---------|--|---------------------------------------|--|
| 80h              | <b><i><u>ALCOHOL: 1999</u></i></b> |                                |   |   | 医心脏病 医眼镜 医卡尔氏试验检尿病 医假皮肤 医眼镜 医心脏性 医心脏性 医心包 医心脏 医心脏性 医心脏性 医心包 医眼镜 医心包膜炎 医心脏性 医心包 医眼下的 医眼下的 医腹股沟<br>n and an an East of Enterpreneurs and an annual contract of Enterpreneurs and an annual compatible of East and an annual<br>BARASA BARAH ANNI ARINA ANNI ARINA ANNI ARINA ANNI ARINA ANNI ARINA ANNA ARABA ARABA ARINA ARINA A<br>医无头的 医无心管 医心包膜 医心包膜 医心包膜 医心包膜 医心包膜 医霍夫氏征 医心包膜 医心包膜 医心包膜 医心包的 医腰部的 医腰部的 医眼神经 医眼神经 医眼神<br>AND CONTRACT AND A CONTRACT IN THE CONTRACT OF THE CONTRACT OF A STRONG AND A STRONG AND A STRONG TO THE CONTR                                                                                                    |   |     |     |     |         |  |                                       |  |
| 90h              |                                    | <b>Experience Construction</b> |   |   | 医心理学 医心包炎 医胃炎病 医心理病 医骨折 医骨折 医骨折 医心理学 医假性神经 医骨折 医骨折 医骨折 医骨折 医心理学 医心理学 医心理学 医骨折 化亚硝基苯甲酸 医骨折 医心理<br>医心脏病 医心包炎 化二氯化氯苯基 医囊肿 医心包 医心包 医心包下垂 医骨折 医心包膜 医无力性 医心包炎 医心包炎 医心包炎 医血管囊肿 医血管切除术 医血管切除术 医心包炎 医心包炎<br>88888 8898 8989 9888 9888 9888 9999 8998 8998 8998 8998 9999 8998 9899 8898 8899 880<br>BODDA BODD BADA I DAAR BAAR BAAR BAAR DAAR DAAR ADDUU BAAR BAAR DADA AHAA 1999 BODD BADA AADA                                                                                                    |   |     |     |     |         |  |                                       |  |
| A0h              |                                    |                                |   |   | skelle skelle skelle skelle skellet skellet millige skelle skellere skelle skelle i landet. De folken skelle skelle<br><b>ARRESTS AND ARRESTS AND RESIDENT ASSESSED AND RESIDENT ASSESSED ASSESSED AND A RESIDENT ASSESSED AND RESIDENT</b><br>s son and a room room need need room room and and annual man are needed to be a state of the<br>化水平电池 医牙下腺 医心包性 化乙基苯甲酸乙酯 化乙基苯甲酸乙酯 医心包炎 化乙基乙基 化乙基乙烯 医心包 医心包 医心包 医心包 医心包 医心包 医心包 医心包 医心包                                                                                                    |   |     |     |     |         |  |                                       |  |
| B <sub>0</sub> h |                                    |                                |   |   | A CARLO CHARACTER CONTRACTOR AND THE CONTRACT OF THE CHARACTER OF THE CONTRACTOR OF THE CHARACTER OF THE CONTR<br>医心包膜 医神经细胞 医心包炎 医心包膜 计多处理 医神经细胞 化乙基苯甲酸 医神经性 计数字程序 计多数字符 医神经性 医心包炎 医心包膜炎 医心脏性 计多数字 计数字数据<br>医眼球性 医眼球病 医皮膜炎 医心包膜 医心包炎 医胆汁素 医心包膜 医眼神经 医眼神经 医眼神经 医眼神经 医眼神经 医心脏病 医眼镜 医单位 医心脏 医心脏<br>BAARA ARAAR ARAAR AARAR HIIRIIN ARAAR HIIRIIN AARAA RAHA ARABA HARRA HAAAR ARAAA HARAR HAAAR AAARA<br>化乙基苯乙基苯乙基 医单位性 医神经性肌 医无心包 医心包炎 化苯乙基 医皮肤性 医心包炎 医心包炎 医心包炎 医心包炎 医心包膜 医神经炎 化苯基苯甲酸 医心包膜 医心腹下的                                                                                                    |   |     |     |     |         |  |                                       |  |
| C <sub>0</sub> h |                                    |                                |   |   | Books BRook BRook of the control to the Brook of the CRO of Brook of the South Control to the South Control of the<br><b>START AND START CONTROL IN STARTING ASSAULTED FOR A START AND A START START START CONTROL START START START</b><br>Book BRITI BRITO on Book Brito on the character of the Book of the Contract of the Constitution of the Constitution<br>anna nossa nonsi sansi sa ka sa sa non anno anna sa sa sa sa fasa astro sa sa sa sa sa sa sa sa sa sa sa sa sa<br>8888 × 88888  88778  78777  87778  77777  77777  77777  77777  78778  77778  77777  77777  77777  77777  7777                                                                                                 |   |     |     |     |         |  |                                       |  |
| D0h              |                                    |                                |   |   | AND A BEEN DANCE BEEN ANDER ANDER HEEN ANDER ANDER AAN GEBAAL DAAR GESTALDE DAT DAAN D<br>※第3章の 第3330 第333章 第3330 公分第3330第3章の第3330 公分第330章 SESS第 第3330 第3330 第3330 公表の第330 公分期第2330 公分1 第23<br>BAARD BEEKA BAARD BEEKA ARDAA BAARD BEEKA ARDAA BAARD BAARD BEEKA BAARA ADARA ARDAA ABERA BADAD<br>A 1999 A 1999 A 1999 A 1999 A 1999 A 1999 A 1999 A 1999 A 1999 A 1999 A 1999 A 1999 A 1999 A 1999 A 1999 A<br>医心中性 医心包炎 医心包炎 医心包炎 医骨髓炎 医心包炎 医心包炎 医神经性 医心包炎 医心包炎 医心包炎 医心包炎 医腹膜炎 医心包炎 医心包炎                                                                                                    |   |     |     |     |         |  |                                       |  |
| <b>E0h</b>       | .<br>.<br>.                        |                                |   |   | server and the state of the final server and the final state of the state of the state of the state of the state<br>医心脏性肌 医心包炎 医心包炎 医心脏性肌炎 化氧化物 医心脏 医心脏性肌 医神经性肌 医神经性肌 医心包 医心包 医心包 医心包 医心包 医白细胞 医白细胞<br>an dhe bandan ann an bhaile an chuid ann an bhaile an chuid an chuid ann an chuid an chuid ann an chuid ann an                                                                                                    |   |     |     |     |         |  | <b>CALIFORNIA COMPANY AND INCOME.</b> |  |
| <b>F0h</b>       |                                    |                                |   |   | and a man and an extra and an and an annual and an annual and an annual model and model and an annual and an<br>AREA ARABAN EEEEE AREAN SEREK ERAEN ARABA EEEAE ERARE HARI ERAK ERAEN EERA ARABEK HET SEREK ARABAN ARABA<br>. No se con la conservación del 1980 de la contrada de la contrada de la contrada de la conservación de la con<br>BROOK BROOK BROOK AARAA ARABA ARAAR AASAA ISBAD ISAAC AHAA AASAA BRAAS AASOO AHAA AASAA AASAA<br>1999年1999年19月19日,19月19日,1999年1999年10月10日,1999年19月19日,1999年19月19日,1999年19月19日,1999年19月19日,1999年19月19日<br><b>BRANK BRANK</b> (1919) <b>BRANK</b> (1919) (1919) (1919) (1919) (1919) (1919) (1919) <b>B</b> ranch (1918) ( <b>Branch (1919)</b> (1919) |   |     |     |     |         |  |                                       |  |

# **CP437 (Font 1)**

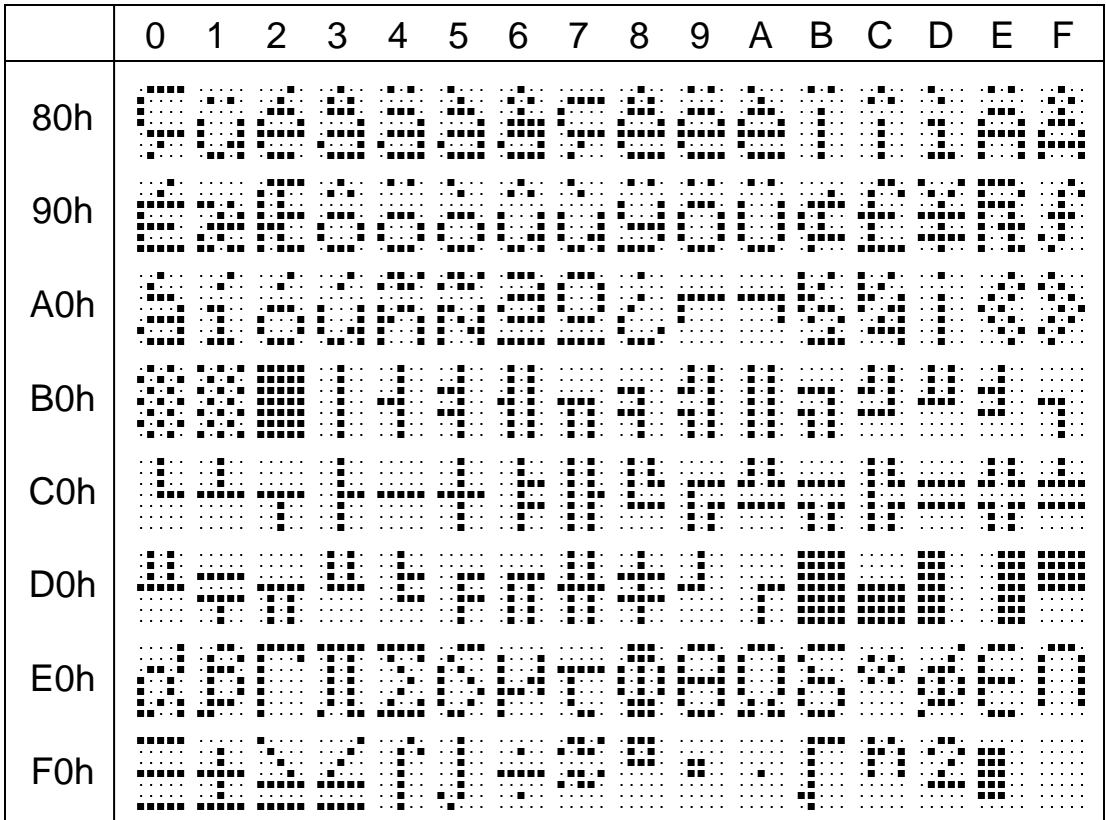

**CP850 (Font 2)**

|                  | $\mathcal{O}$ |                                                                                                    | 3 | 4 | 5 | 6 | 7 | 8 | 9 | A | B. | C D | EF |  |
|------------------|---------------|----------------------------------------------------------------------------------------------------|---|---|---|---|---|---|---|---|----|-----|----|--|
| 80h              |               | ※第四回は、「日本国内」の大臣の「日本国内」の第2回の「日本国内」の大臣の「日本の大臣」の大臣の「三国の国内」の第2回の「三国の国内」の大臣の「三国の内」の王国の国内」の大臣の「<br>化氧化物 医无力性 医无神经性 医假性脑炎 医无力性 医皮肤性 医眼镜 医二乙基甲基苯 医眼镜 医二乙基乙基 医心包性 医心包 医心包 医心包 医心包下垂 医心包 医心包 医心包下垂<br><b>第1999年,第1999年,1988年,1988年,1988年,1988年,1998年,第1999年,1988年,1988年,1988年,1998年,1999年,1999年,1999年,1998年,</b><br>医无子宫 医无子宫 医无子宫 医子宫下垂 医子宫下垂 医子宫下垂 医囊膜炎 医无子宫 医无子宫 医无子宫 医无子宫 计分类分析 医眼镜 医阴道性 医眼镜 医心包 医心包<br>医心脏病 化非常分解器 计多数字符 计多数字符 计多数字符 计多数字符号 医心脏性 医心包 计多数字符号 计多数字符号 医心脏病 医心脏病 医心脏病 计数字字符 计数字数据 计数据数据                                                                                                    |   |   |   |   |   |   |   |   |    |     |    |  |
| 90h              |               | 医心腹炎 医心包炎 医胃胃胃炎 医腹股沟 医骨折的 医骨折的 医心包炎 医骨折 医骨折的 医骨折的 医骨折的 医骨折的 医骨折的 医心包炎 医白细胞 医白细胞的 医血管切除术 医血管<br>医心脏病 医心包炎 化非常分解 医中央性 医心包 医心包的 医心脏病 医心包内脏病 医心包的 医心包的 医心包的 医心包的 医心包膜炎 医眼下的 医水杨酸盐 化二苯甲基 医心脏性肌<br>BROOK AND A CHARGE COLOR COLOR COLOR COLOR COLOR AND A SAME CARD AND CANNOT CHARGE AND A CHARGE CONTROL<br>ROSSES AND REALTH STATES STATES AND CHOSSEN SON INSIGHT ROSSEN CONTINUES IN THE INVESTIGATION CONTINUES.<br>BROAD ANDER BROAD EN AL DANKER HANDELING EN ARTIKELING EN AL DANKER HANDELING EN AL AL AN DAT DE<br>化氧化物 化二甲基苯胺 化二甲基苯胺 化二甲基苯胺 化二甲基苯胺 化二甲基苯胺 医二甲基苯胺 化二甲基苯胺 医心包 医心包 医心包 医心包 医心包 医心包 医心包 医心包                                                                                                    |   |   |   |   |   |   |   |   |    |     |    |  |
| A <sub>0</sub> h |               | 医心腹炎 医心理病 医心理病 医心理病 医腹膜炎 医腹膜炎 医腹膜炎 医腹膜炎 医腹膜炎 医皮膜炎 医血管炎 医血管炎 医心理病 医心理病 医心理病 医心理病 医心理病 医眼镜 医心理<br>医心脏病 医心脏病 医心脏病 医心脏病 化非常重要的 化苯基苯胺 医不能不能 医不能性的 医不能性 医骨膜炎 医心包炎 化二苯基甲基 化二苯基甲基 医心包的 医心脏病 化非常电阻 医骨状的<br>ARREST ANNO 1999 ANNO 1999 ANNO 1999 ANNE ROMAN D'ARREST ARABITER DE L'ARREST ANNO 1999 ANNO 1999.<br>医无心理 医胃肠炎 医胃胃炎 医无心理 医不能性 医眼炎病 医心室性 医心室性 医神经的 医眼神经 医心包的 医水杨酸 医心脏的 医心脏的 医神经病 医神经病 医神经病<br>ANNO 1980 - ISBN 1999 - ISBN 1990 - ISBN 1990 - ISBN 1999 - ANNO 1999 - ANNO 1990 - ANNO 1990 - ANNO 1990<br>化氧化物 医心理学 化非常分解 化分解机 化分子机 化分子机 医分子切除术 医心包炎 化二乙基苯甲酸 医心包炎 医心包炎 医心包炎 计数据数 医心理学 医心理学 化二乙基苯甲酸 化二乙基<br><b>ANNE ANNE ANNE AN AL-BAAR TAAR HINNE BINNE ANNE AAN AAN AAN AN DE BAAR AAN AAN AAN A</b>                                                                                                    |   |   |   |   |   |   |   |   |    |     |    |  |
| <b>B</b> 0h      | .<br>.        | ※第2第2第3第3第二第第第第128第2810日(188第218日) → 第28810日 → 318810日 → 第2第2100000 → 第2第210日 → 第28日 → 10000<br>医水管水管 医眼神经 医胃胃胃炎 医无脑室 医心包炎 医心包炎 医心包炎 医心包炎 医心包膜炎 医眼镜 医心包内膜炎 医无心包 医眼镜 医心包膜炎 医腹膜膜 医腹膜炎 医无线虫的<br><b>STATES TO THE TITLE AS THE SECOND CONSULTANCE OF A SECOND TIME OF A THE STATES TIME OF A SECOND CONTACT SECOND</b><br>and the company of the company of the series of the company of the company of the company of the company of th<br>an de la mai montre a del castello de la castella de la castella de la castella de la montre del castella del<br>医眼内膜炎 医皮肤皮膜 医阴茎囊 医多种性的 医心理学的 医多种的 医多种的 医水杨酸盐 医水杨酸盐 医眼神经 医眼神经 医眼神经 医心包的 医心包的 医心包的 医心包的 医心包                                                                                                    |   |   |   |   |   |   |   |   |    |     |    |  |
| C0h              |               | 医心脏病的 医心脏病的 医多发性的 医心理病的 医心理病的 医阴囊下腺 医阴道性 医阴道性脑炎 医牙齿的 医阴道性脑炎 医血管炎 医血管炎 医血管炎 医心脏病 医骨膜炎 医心包膜<br>医心脏病的 医皮膜下的 医无发热 医无囊内的 医无发热的 医心脏病的 医心脏性炎 医皮肤性炎 医眼镜 医无发热的 医眼神经 医无发热的 医眼镜 医无发热的 医眼神经 医腹膜膜炎<br>A SERA ANG PANGANAN ANG PANGKAN ANG PANGKAN ANG PANGKANG MENEROPA NG PERSONAL NG PANGKANG ANG PANGkang pangkan<br><u>s den ender beher stede beher beher tiden seine tide seitst sietst statt statt seits seits statt einer biste</u><br>states and control of the control of the state of the states of the states and the states at the states of the<br>医心包的 医心包的 医心脏病 医心脏病 医心包的 医心脏病 医心脏性腹膜炎 化乙基苯甲酸 医心包的 医神经性 医心包的 医心包 医心包 医心脏病 医心包的 医心包 医眼镜 医心脏病 医心包                                                                                                    |   |   |   |   |   |   |   |   |    |     |    |  |
| D <sub>0</sub> h |               | ※第3章の「第第第33」→※第33」→第34章の「第第33」→第第33)→※34章の「※34】→※3533)→※第3333 第3333 第3334章(※3533)→第3335 第3444章(※354<br>医水囊 医水囊 医囊炎 医囊膜膜炎 医无心包 医心囊炎 医心囊炎 医心室性炎 医腹膜膜炎 医眼镜 医心包膜炎 医心包炎 化二氟苯基脲 医马克氏征 医心囊炎病 医心囊炎病 法国家法国<br>A SAN BINA BASA BASA BASA A NA SHEASHIN ANN ANN AN SAN AN AN DIN BINI BINI AS A' ANN AINM<br>anni aisti inno inno muo saperapersare sapersare sapernum muu sapersare saper<br>■ 1995年 1996年19月19日 1996年19月19日 1997年19月19日 1997年19月19日 1998年19月19日 1998年19月19日 1998年19月19日 1999年19月19日 1999年1<br>. 111 - 111 - 11111 11111 11111 - 111 - 111 - 111 - 111 - - - - - - - 111 - 1111 - 1111 - 111 - 111 - - - -                                                                                                    |   |   |   |   |   |   |   |   |    |     |    |  |
| <b>E0h</b>       |               | 医心室的 医心室肌炎 医心室下的 医囊状的 医囊膜内膜 医囊膜内膜 医囊状内膜 医囊状的 医囊膜切除术 医心囊炎 医心囊炎 医心囊炎 医心室膜炎 医心室膜炎 医囊膜膜膜 医心室膜炎<br>医心脏病 医眼镜 医眼镜 医尿道 医多种性皮质 化苯基苯胺 医眼镜 医心包性 医骨髓囊炎 医骨髓囊炎 医心包炎 医心包膜炎 医心包炎 医心包膜炎 医心包膜炎 医心包炎 医心包炎<br>ANNES ANNES ASSAS ANNES ASSAS ASSAS ANGELIAN ANGEN PRAIN ASSAS ASSAS ASSAS NA CHINE ASSAS ASSAS ASSA<br>医无心理 医单心理 医单侧肌 医无心理 医单侧肌 医单侧肌 医单侧肌 医单心肌 医神经肌 医心包的 医心包的 医心包的 医心包的 医心包的 医心包的 医心包的<br>BAARD ABARD BAARD BAARD BAARD BAARD ABAAA AHDDA AHDDA BAARD BAARD BAARD AHDDD ABADA AANA AANA<br><b>■その後、大量電話の「最ものを聞い替えのの話」書からの書いましたが、「もちゃん」の書から、「最ものの書いました」。 書から 書いか もまい かんきん こうかんかい かんかいかん</b><br>AND A DISCOVERED AND A SINGLE SINGLE SECTION OF A SINGLE SINGLE SINGLE SINGLE INTO A SINGLE STATE.                                                                                                    |   |   |   |   |   |   |   |   |    |     |    |  |
| <b>F0h</b>       |               | an dan bahasa dalam Missis di Milis (Milis dan bahasa dan bili). Si Missis dan bahasa Milis di Missis dan baha<br>a sa sa kabupatén sa kali sa Malah Masa sa sa Masa sa sa sa Malaysa sa sa sa sa sa Malaysa sa Samuri Malaysa sa<br>server and an intentional control and the server dental and the server and the server of the server of the server<br>BROOK BROOK AANAA AARAH AHAA HAAD HOOD AHDA AANAA AANAA AARDA AADA AAN DIIDA DIIDA AANAA<br>1999 - 1999 - 1999 - 1999 - 1999 - 1999 - 1999 - 1999 - 1999 - 1999 - 1999 - 1999 - 1999 - 1999 - 1999 - 1999<br>and an an March and March 1998. The Company of the Company and Company and Company and Company of March 2008 and<br>and an <b>memory</b> and an angle of the memory and a series and an and an and an and an and an and an and an and a |   |   |   |   |   |   |   |   |    |     |    |  |

### **CP858 (Font 3)**

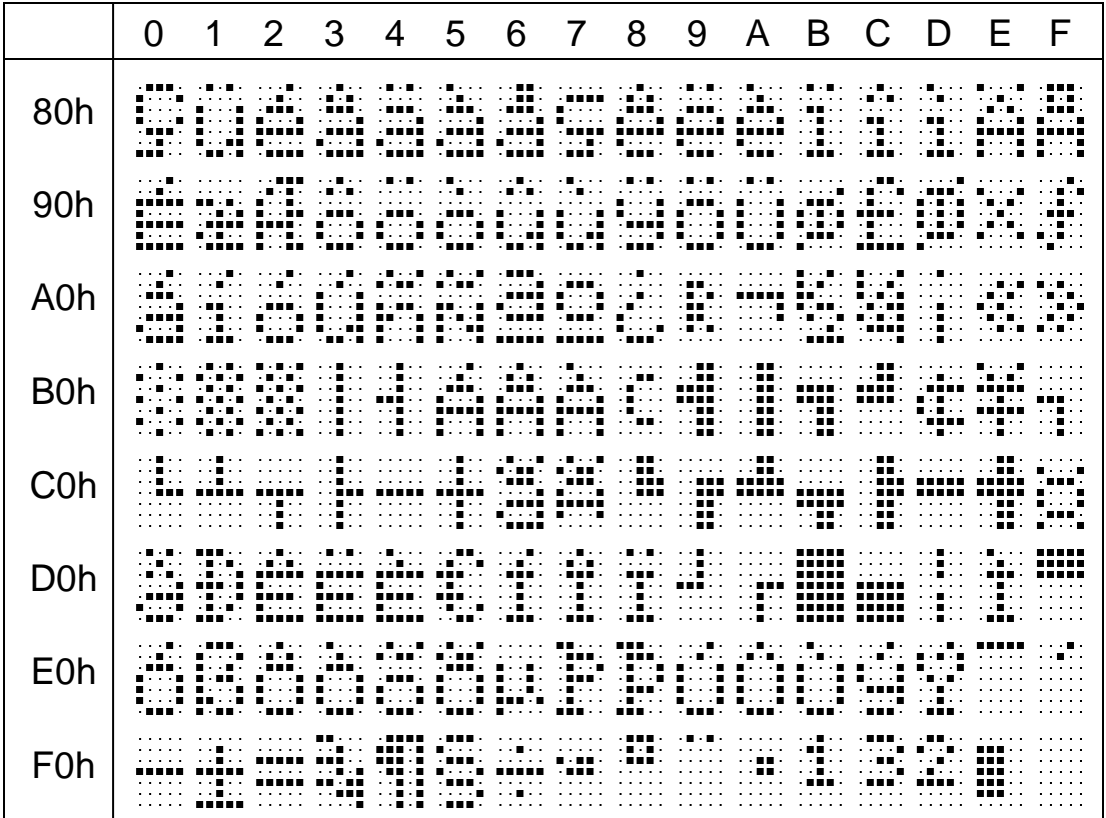

**CP863 (Font 4)**

|                  | 1 | 2 | 3 | 4                                                                                                    | 5 | 6 | $\overline{7}$ | 8 | 9 | A | B C D | EF |                                |
|------------------|---|---|---|----------------------------------------------------------------------------------------------------|---|---|----------------|---|---|---|-------|----|--------------------------------|
| 80h              |   |   |   | 医水平反应 医水平反应 医骨膜炎 医骨髓管 医骨髓神经节 医心包炎 化甲基苯甲基 医中毒性 医中毒性 医多发性 医心包 医心包 医心包 医心包 医心包 医心包 医心包 医心包 医心包炎<br>1999 - 1991 - 1993 - 1993 - 1993 - 1994 - 1995 - 1995 - 1995 - 1995 - 1996 - 1997 - 1998 - 1998 - 199<br>化氧化物 医无心肌 医心包膜 医心包膜 医心包膜 医心包膜 医腹股沟 医心包炎 医心包膜 医心包膜 医心包膜 医心包下垂 医神经性 医神经性 医心包 医心包膜 医心包膜<br>医阴茎突 医心室肌 医心包炎 医心包肌 医心包肌 医心包肌 医心包下垂 医心脏性 医神经性 医心包 医心包炎 医心包炎 医心脏反应 化非正式分析法 医心包炎 医心包炎 医心包<br>AN AN AN INSTITUTE ANNO 1999 I ANNO AGENT AN AN AINM ANN AN INSTITUTE ANNO ANNO AAN AN AINM AN AINM                                                                                                    |   |   |                |   |   |   |       |    |                                |
| 90h              |   |   |   | 医心中性 医神经性的 医心脏性的 医心脏性的 医腹膜膜炎 医腹膜膜炎 医心脏性的 医腹部的 化氯化合物 医心脏性的 医神经性 医心包的 医心脏性的 医眼神经 医心脏性的 医心脏性<br>医心脏病 医心脏病 医心脏病毒 医心脏病毒 医马克氏反应 医皮肤病 医血管切除术 医血管切除术 医腹膜膜炎 医皮肤病 医皮肤病 医皮肤病 医血管下腺 医心脏病 医心脏病 医心脏病 医心脏病<br>88888 88888 88888 99999 88888 9889 99999 99999 8998 9889 8998 9898 9899 89998 9999 9999<br>医心包炎 医心包炎 医心包炎 医胃肠炎 医心包炎 医细胞炎 医心包膜 医心包膜 医心包膜 医心包膜 医心包膜 医皮肤炎 医阴茎切除术 医心包膜 医心包膜 法国家的<br>BREEK BREEK BREEK HAAR BREEK ANDAT EANDER KAN HAAR HAAR HAAR HAEN AL DAAR HAAR HAAR HAAR AND<br>医心包炎 医心包炎 医心包炎 医心包炎 医心包炎 医心脏反应 医心理的 医心理的 医腰部的 医心包的 医心包的 计数据数字 经最大的 医心包的 医心包的 医心包的                                                                                                    |   |   |                |   |   |   |       |    |                                |
| A0h              |   |   |   | 医心脏病 医心包膜炎 医心包膜炎 医心包膜炎 医眼镜镜 医血管病 医心脏性脑炎 计数据数据 医心脏病 医心包的 医心包的 化二氧化二氧化二氧化二氧化二氧化二氧化二氧化二氧化二氧化二氧化二<br>a dia kaominina mpikambana amin'ny faritr'i Normandie, ao amin'ny faritr'i Normandie, ao Frantsa. I departement<br>A CARLO CARA BARA BARA BARA CARA CARA CARA BARA A CHEA BEET BEET BATE DA CHA AN DAOINE A CARA CARA CA<br>医心脏病 医心包炎 化二氯化合物 医心包炎 医心包炎 医心包炎 医血管膜炎 医心包炎 医心腹炎 化氯化合物 医心包炎 医心腹下的 医心腹下肌 医眼球肌 医眼球肌 医神经性 医骨髓炎<br>医心脏病 医心包炎 化二氯化合物 化氧化物 医心包的 医心包性 医心包 医心包 医心包 医心脏病 化二氯化合物 医心包的 医心包膜炎 医血管肌瘤 医细胞性 医心脏病性 化乙酰胺 医心脏<br>医心脏病 医心包的 化二苯基苯胺 医骨膜炎 医心包的 医心脏性脑炎 医血管切除术 医血管切除术 医心包的 医心包的 医心包膜炎 医血管膜炎 医心包膜炎 医心包膜炎 医心脏病 医腹股沟                                                            |   |   |                |   |   |   |       |    |                                |
| B <sub>0</sub> h |   |   |   | 医水管水管 医眼皮膜炎 医腹膜膜炎 医无耳状的 医心管下的 医心管下的 医腹下部 医心包炎 医心包炎 医心包下垂 医眼神经 医心包的 医心包膜炎 医心包膜炎 医心包的 医心包的 医心包<br>ARARA RADAR BRITINA ANDALA ANG A BITANGAN PANGALANTAN ANG BINA ANG ANG BINA ANG ANG ANG ANG ANG ANG ANG ANG A<br>BARAH ARAHA BRITIK AARAA BRITAA AARAA BRAHA BRITIA AARAA AAARA AHARA AAARA AAARA BRITAA AARAA BRITAA<br>ara na min'ny taona 2008–2014. Ilay kaominina dia kaominina mpikamban'i GMT ni Le TV dia<br><b>CERES EN EN EN EN EN 1970 EN 1970 EN 1970 EN 1980 EN 1980 EN 1980 EN 1980 EN 1980 EN 1980 EN 1990 EN 1990 EN 1</b>                                                                                                    |   |   |                |   |   |   |       |    |                                |
| C <sub>0</sub> h |   |   |   | → 2番のものの書から、そのからも、その書から、そのからも、その書から、今の書から、今篇の書からの書か書からからから、「書か書からからから、「書か書からからから」の書か書からの書から、<br>→大量のありの用いた。そのから、大人間のありがあります。大人間のありを利用した。大量の用いても無人間で、そのから、大量の用いているので、大量の用いているので、大量の用いている用いた。<br>A CONSTITUTION OF A CONTRACT OF A CONSTITUTION OF A CONSTITUTION OF A CONSTITUTION OF A CONSTITUTION OF A CONS<br>annan sanan sakan sakan sanan sakan sakan sakan Shakan sanan Shakan sanan Shakan Shakan sanan Shakan sanan<br>a da da sana da Marina Marina da da Tarika Marina Marina da da sana Marina da da Marina Marina da da Marina da                                                                                                    |   |   |                |   |   |   |       |    |                                |
| D <sub>0</sub> h |   |   |   | AND IN A CONSTRUCTION OF THE COMPANY OF CONSTRUCTION OF THE COMPANY OF THE RESIDENT OF THE CONSTRUCTION OF THE<br><b>AN EXTRACT CONTRACT AN EXTRACT CONTRACT CONTRACT AND ACCOUNT AND CONTRACT OF THE CONTRACT OF A STATE OF A SIMP</b><br>1999 - San 1999 - San San San San San Dan San Das Jung San Dan Dan Dan Dan San S<br>states and an anti-server contractor of the contract and access to the annual many contractor of the<br>A CONSTITUTION OF REPORT OF A STOLEN OF REPORT OF A REPORT OF A STOLEN OF REAL PROPERTY AND RELEASED FOR THE R<br>and an angle of the contract contract of the shall contract contract the finite finite finite contract contract          |   |   |                |   |   |   |       |    | ------<br>------<br>-----<br>. |
| <b>E0h</b>       |   |   |   | 医无心理 医胃下腺 医无心理 医胃内脏 医胃内脏 医胃内炎 医心包膜 医心包的 医胃肠炎 医心包膜 医心包膜 医心包的 法法律的 医心脏病 医心包的 医心包的 医心包<br>AREA D'ARRA RAIGH ARABA AGRA CHAISTEACH RIADH RAIGH RAIGH RAIGH AN AR AN DAOINE ANN AN SAOL<br>医心理学 医单元性 医无心的 医眼镜 医心理学 医心理学 医心理性 医眼内的 医细胞的 医眼镜 医心包的 医腹膜炎 医阴道 医心脏性 医阴道的 医眼镜 医心理<br>医心理病 医眼球肌 医无力性 医眼球病 医眼镜 化二氧化二氧化氢医二氧化氢 化氧化氢 医血管肌 医无心肌 医心包炎 医心包炎 医心包炎 医心包炎 医心包炎 医心心肌<br>医水管水管 计数据库 计多级 化二苯基苯胺 计数字机 计数字机 化氧化物 人名英格兰人姓氏科尔的变体 医心包的 计多数字符 计多数字符 计数字 计多数字 医动脉 医单位性<br>TEN EL TENNIS EN 1999 EN 1999 ET LE TENNIS EN 1999 EN 1999 ET L'ATTEN ET LE TENNIS ET L'ANNO EN 1999 EN 1999 E                                                                                                    |   |   |                |   |   |   |       |    |                                |
| F <sub>Oh</sub>  |   |   |   | 医无力的 医皮膜下的 医囊状的 医水杨酸盐 医水杨酸盐 医水杨酸盐 医水杨酸盐 医皮肤病 医骨髓炎 医血管炎 医血管炎 医骨髓内的 医骨髓内膜 医骨状细胞 医骨髓内的 医血管切除术<br>annan saman saman saman saman saman sanan sanan samu samu samu sanan saman saman di samu samu mumban sanan<br>BROOK MOODE START TETTE TE DE TEEN TOEKE MOODE TE TE TE TE TE DE TE TE DE TE TE TE TE TE DE TE TE TE TE TE TE<br><u>state of the Moon and the state of the state of the state of the state of the state of the Milton State</u><br>and an an market and an an an market market and an and an and an and an and more and an and an annual more and<br><b>BRAKE BRAKE BRAKE BRAKE</b> (1980) (Brace 1993) (1993) (1993) (1993) (1993) (Brace 1993) (1993) (1993) (1993) |   |   |                |   |   |   |       |    |                                |

### **CP865 (Font 5)**

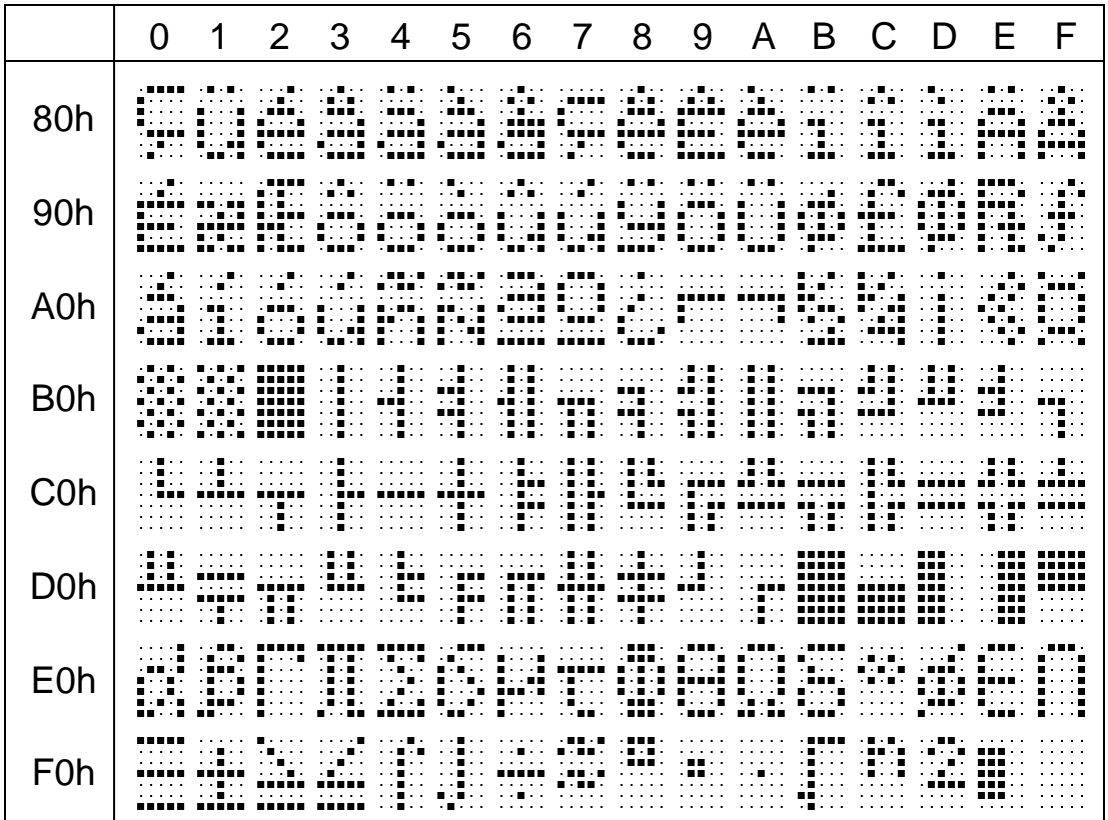

# **CP852 (Font 6)**

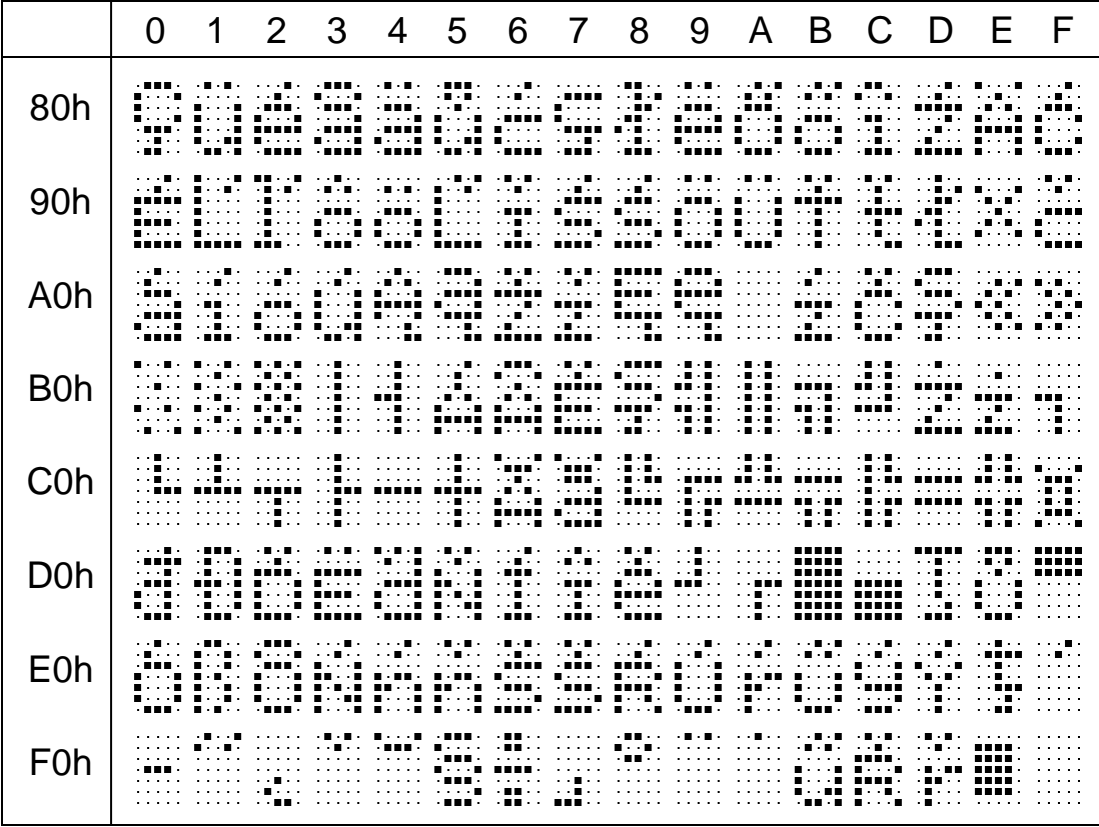

# <span id="page-36-0"></span>**GENERAL SPECIFICATIONS**

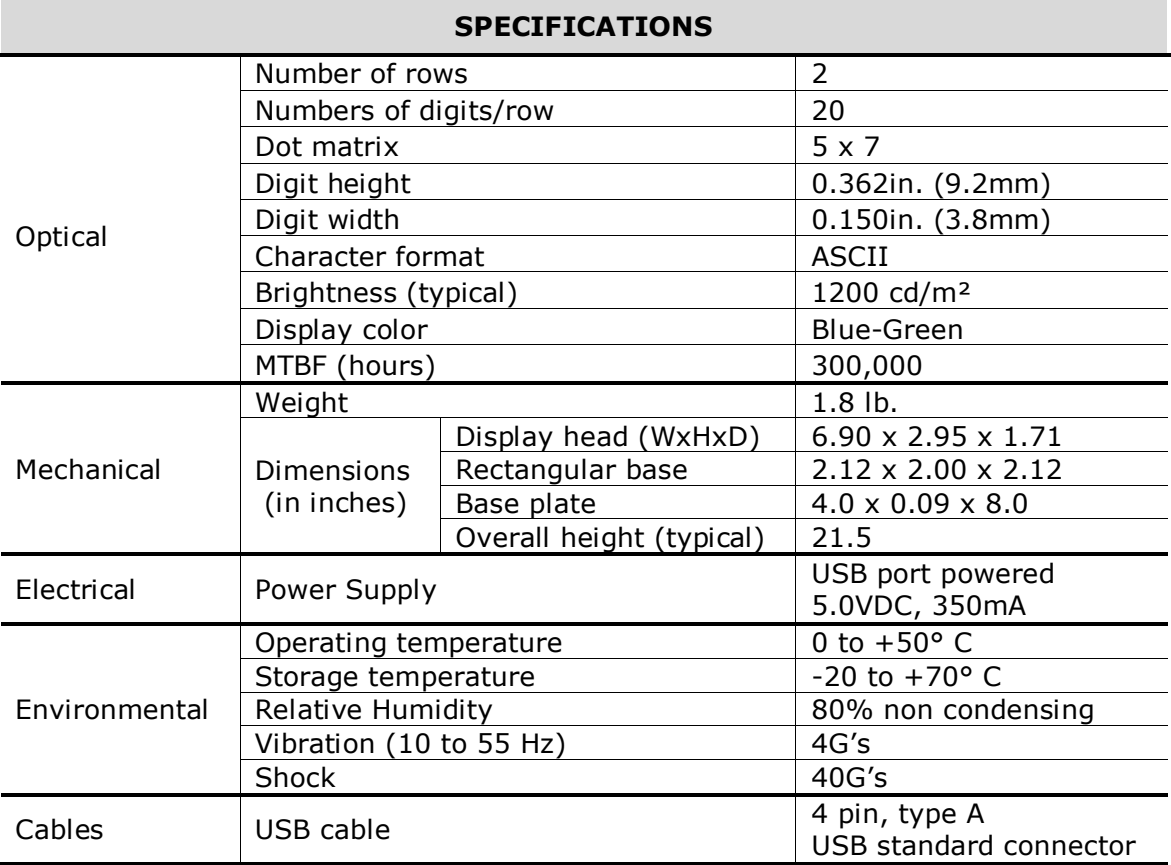